UNIVERSIDADE DE PASSO FUNDO Programa de Pós-Graduação em Computação Aplicada

Dissertação de Mestrado

# PROJETA TOOLBOX: MÓDULO DE VISUALIZAÇÃO DE DADOS **CLIMÁTICOS**

EMANOEL FONTANA

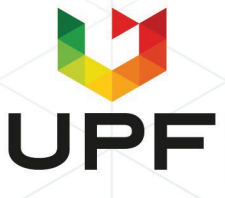

## **UNIVERSIDADE DE PASSO FUNDO INSTITUTO DE CIÊNCIAS EXATAS E GEOCIÊNCIAS PROGRAMA DE PÓS-GRADUAÇÃO EM COMPUTAÇÃO APLICADA**

## **PROJETA TOOLBOX: MÓDULO DE VISUALIZAÇÃO DE DADOS CLIMÁTICOS**

**Emanoel Fontana**

Dissertação apresentada como requisito parcial à obtenção do grau de Mestre em Computação Aplicada na Universidade de Passo Fundo.

**Orientador: Prof. Dr. Carlos Amaral Hölbig**

Passo Fundo 2021

CIP – Catalogação na Publicação

 F679p Fontana, Emanoel Projeta Toolbox [recurso eletrônico] : módulo de visualização de dados climáticos / Manoel Fontana. – 2021. 5.8 MB ; PDF.

 $\mathcal{L}_\text{max}$  and the contract of the contract of the contract of the contract of the contract of the contract of the contract of the contract of the contract of the contract of the contract of the contract of the contrac

Orientador: Prof. Dr. Carlos Amaral Hölbig. Dissertação (Mestrado em Computação Aplicada) – Universidade de Passo Fundo, 2021.

1. Computação. 2. Toolboxes. 3. Climatologia. 4. Sistemas de transmissão de dados. I. Hölbig, Carlos Amaral, orientador. II. Título.

CDU: 004.5

 $\mathcal{L}_\text{max}$  , and the contribution of the contribution of the contribution of the contribution of the contribution of the contribution of the contribution of the contribution of the contribution of the contribution of t Catalogação: Bibliotecária Juliana Langaro Silveira – CRB 10/2427

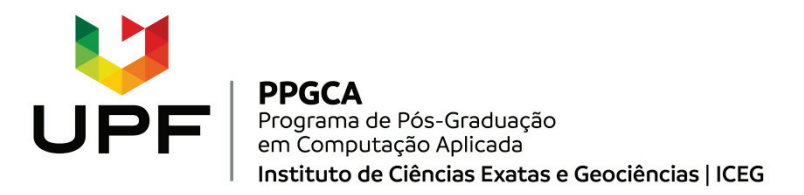

#### **ATA DE DEFESA DO TRABALHO DE CONCLUSÃO DE CURSO DO ACADÊMICO**

#### **EMANOEL FONTANA**

Aos vinte e dois dias do mês de março do ano de dois mil e vinte e um, às 14 horas, realizou-se, de forma on-line, por meio de videoconferência, a sessão pública de defesa do Trabalho de Conclusão de Curso "Projeta Toolbox: módulo de visualização de dados climáticos", de autoria de Emanoel Fontana, acadêmico do Curso de Mestrado em Computação Aplicada do Programa de Pós-Graduação em Computação Aplicada – PPGCA. Segundo as informações prestadas pelo Conselho de Pós-Graduação e constantes nos arquivos da Secretaria do PPGCA, o aluno preencheu os requisitos necessários para submeter seu trabalho à avaliação. A banca examinadora foi composta pelos doutores Carlos Amaral Hölbig (orientador), Willingthon Pavan (UPF) e José Maurício Cunha Fernandes (Embrapa Trigo). Concluídos os trabalhos de apresentação e arguição, a banca examinadora considerou o candidato **APROVADO**. Foi concedido o prazo de até quarenta e cinco (45) dias, conforme Regimento do PPGCA, para o acadêmico apresentar ao Conselho de Pós-Graduação o trabalho em sua redação definitiva, a fim de que sejam feitos os encaminhamentos necessários à emissão do Diploma de Mestre em Computação Aplicada. Para constar, foi lavrada a presente ata, que vai assinada pelos membros da banca examinadora e pela Coordenação do PPGCA.

Prof. Dr. Carlos Amaral Hölbig – UPF Presidente da Banca Examinadora (Orientador)

p.p.

Prof. Dr. Willingthon Pavan – UPF (Avaliador Interno)

p.p.

Dr. José Maurício Cunha Fernandes – Embrapa Trigo (Avaliador Externo)

Prof. Dr. Carlos Amaral Hölbig Coordenador do PPGCA

#### **AGRADECIMENTOS**

Primeiramente gostaria de agradecer ao meu professor e orientador Carlos Amaral Hölbig pelo apoio, ajuda e pela paciência durante estes dois anos de mestrado, sem sua ajuda este trabalho não seria possível. Agradeço a equipe do grupo de pesquisa Mosaico sempre dispostos quando solicitei ajuda. Também gostaria de agradecer a professora Ana Carolina Bertoletti De Marchi, que me incentivou desde a graduação a dar continuidade nos estudos.

Dentre as pessoas que mais contribuíram para o êxito deste trabalho foram meus pais Volnei e Rosane Fontana, que me deram oportunidades para que isto fosse possível. Além deles, duas pessoas muito importantes que não posso deixar de citar são a Marilene Vaz Claro e a Márcia Cristiane de Bairro que me deram muito carinho desde o tempo de graduação.

Finalmente quero agradecer meus amigos que, sem dúvidas, foram de grande contribuição para eu conseguir manter minha sanidade nos últimos anos, além de me apoiar e me inspirar também me suportaram e me aturaram, foram os melhores amigos que poderia ter, sendo eles: Anderson, Ângela, Angélica, João, Graziela, Manoela, Marcieli, Mariana. Muito Obrigado!

## **PROJETA TOOLBOX: MÓDULO DE VISUALIZAÇÃO DE DADOS CLIMÁTICOS**

#### **RESUMO**

A importância da coleta de dados climáticos é sustentada por diversas áreas que usam estes dados para dar suporte a suas aplicações. As informações fornecidas pelos dados climáticos podem ser aplicadas em diferentes áreas do conhecimento como agrícolas, econômicas, hidrológicas e ecológicas, e consequentemente auxiliando nas tomadas de decisão e gerenciamento do clima. Todavia, a visualização dos dados climáticos acaba sendo restrita a usuários especialistas, principalmente quando é desejado visualizar uma grande quantidade de dados. Uma alternativa para fornecer e disponibilizar os dodos a usuários não especialista é a criação de sistemas interativos que permitam a visualização dos dados. Este trabalho tem como objetivo apresentar o desenvolvimento de um ambiente interativo para a visualização de dados climáticos, chamado de Projeta Visual Toolbox. O ambiente possibilita a visualização dos dados de mudança climática da plataforma Projeta do CPTEC/INPE de forma iterativa e de fácil acesso. Para o desenvolvimento foram utilizada a linguagem R e diversos de seus pacotes, sendo a interface desenvolvida usando, principalmente, o pacote Shiny e para o acesso aos dados foi utilizado o pacote EtaModelCC. Com o desenvolvimento do Projeta Visual Toolbox como um módulo da Plataforma Projeta, possibilitou-se que os usuários da plataforma tivessem a possibilidade não apenas de acessar os dados de mudanças climáticas mas, também, visualizá-los em formato de gráficos, mapas e tabelas facilitando, com isso, o uso destes dados em suas aplicações.

Palavras-Chave: EtaModelCC, mudanças climáticas, Projeta, visualização de dados.

#### **PROJECTS TOOLBOX: WEATHER DATA VISUALIZATION MODULE**

#### **ABSTRACT**

The importance of collecting climate data is supported by several areas that use this data to support their applications. The information provided by climate data can be applied in different areas of knowledge such as agricultural, economic, hydrological and ecological, and consequently assisting in decision making and climate management. However, the visualization of climatic data ends up being restricted to expert users, especially when it is desired to visualize a large amount of data. An alternative to provide and make it available to non-specialist users is the creation of interactive systems that allow data visualization. This work aims to present the development of an interactive environment for the visualization, called Projeta Visual Toolbox. The environment allows the visualization of the climate change data from the Projeta platform of CPTEC/INPE in an iterative and easily accessible way. For development, the R language and several of its packages were used, the interface being developed using mainly the Shiny package and for accessing the data the EtaModelCC package was used. With the development of the Projeta Visual Toolbox as a module of the Projeta Platform, it was possible for the users of the platform to have the possibility not only to access climate change data, but also to visualize it in graphs, maps and table formats facilitating, with this, the use of this data in their applications.

Keywords: EtaModelCC, climate change, Projeta, data visualization.

## **LISTA DE FIGURAS**

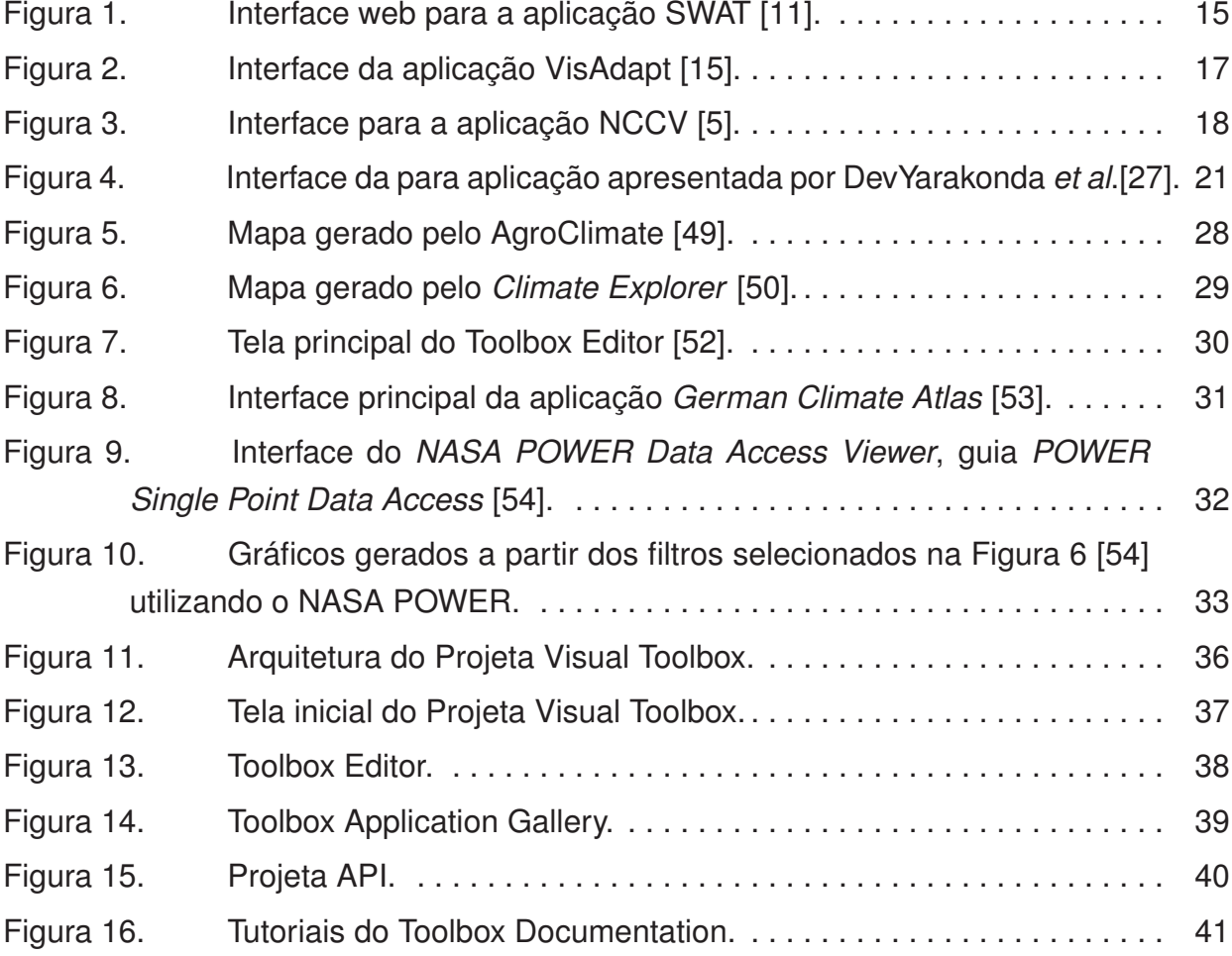

## **LISTA DE TABELAS**

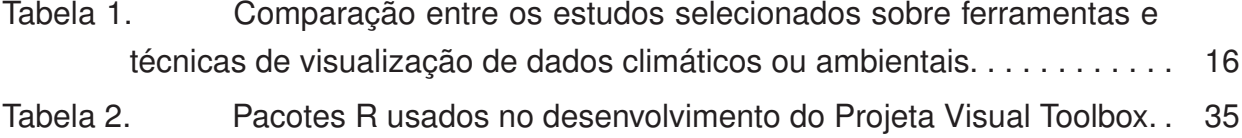

## **LISTA DE SIGLAS E ABREVIATURAS**

- 3D três dimensões, tridimensional
- API *Application Programming Interface*
- CDS *Climate Data Store*
- CLIVE *Impacts Visualization Environment*
- CPTEC Centro de Previsão de Tempo e Estudos Climáticos
- CSA *Climate Scenario Aggregator*
- CSS *Cascading Style Sheets*
- DWD *Deutscher Wetterdienst*
- ESA *European Space Agency*
- GIS *Geographical Information Systems*
- GUI Interface Gráfica de Usuário
- HTML *HyperText Markup Language*
- IAP *Integrated Assessment Platform*
- INPE Instituto Nacional de Pesquisa Espacial
- NASA *National Aeronautics and Space Administration*
- NCCV *Web USGS National Climate Change Viewer*
- POWER *Prediction Of Worldwide Energy Resources*
- SECC *Southeast Climate Consortium*
- SWAT *Soil and Water Assessment Tool*
- TB *Terabyte*
- UE *European Union*

## **SUMÁRIO**

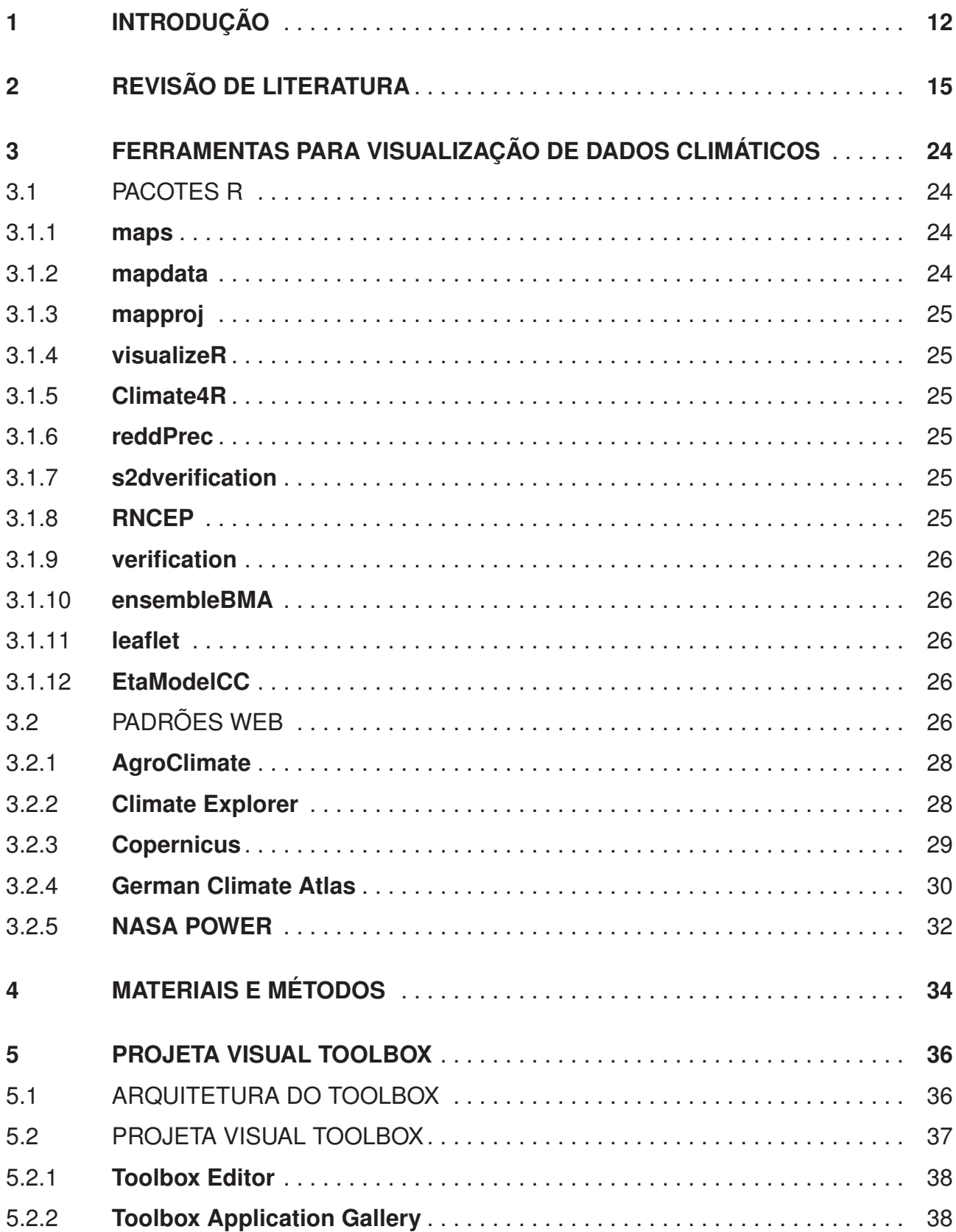

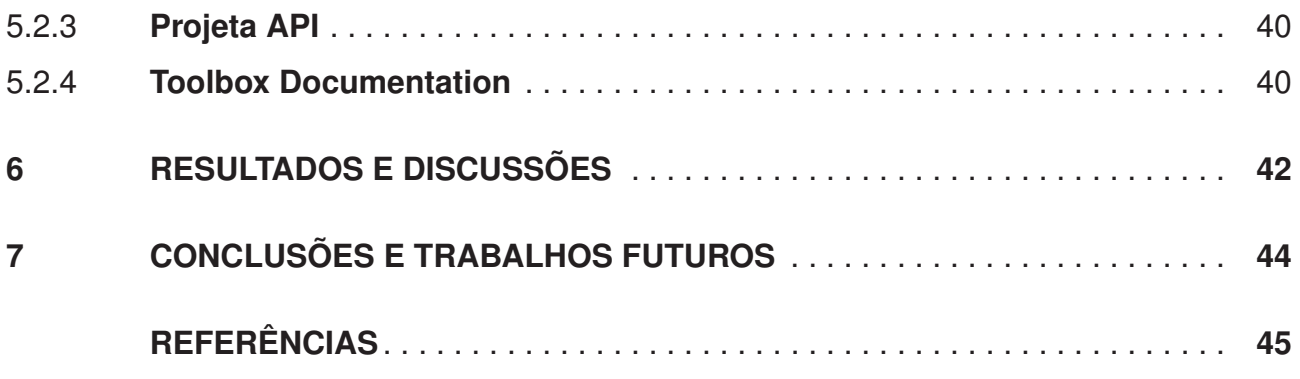

## **1. INTRODUÇÃO**

A visualização de dados é uma expressão contemporânea da comunicação visual que consiste na representação visual de dados [1]. O processo de visualização transforma dados existentes em elementos visuais, como diagramas, gráficos, tabelas e mapas, promovendo de forma acessível a visualização de dados permitindo entender exceções, tendência e padrões nos dados [2]. A visualização de dados tem como objetivo principal auxiliar o entendimento de determinado assunto, o qual, sem uma visualização, exigiria maior esforço para ser compreendido.

Dependendo da especificidade dos dados coletados, a visualização de dados pode ser aplicada em diferentes áreas do conhecimento como educação, saúde, economia e climatologia [2]. Dentre os conjuntos de dados usados para a visualização, destacam-se os conjuntos de dados climáticos e ambientais que, atualmente, são amplamente utilizados, podendo proporcionar simples previsões de tempo, determinando dias de chuva ou sol, ou até mesmo viabilizar tomadas de decisões em diferentes áreas do conhecimento como, por exemplo, definir estratégias arquitetônicas adequadas ao clima local [3].

A visualização de dados climáticos pode ser aplicada em diferentes cenários como previsão do tempo [4] e como previsão de mudanças climáticas [5]. Sendo que ambas corroboram com o processo de análise dos dados auxiliando pesquisadores nas tomadas de decisões em diversas áreas, especialmente agricultura [6], ecologia [7] e hidrologia [8].

Atualmente, tem-se uma grande disponibilidade de dados climáticos e ambientais, tanto os gerados por sensores localizados, por exemplo, em estações meteorológicas, aviões, navios e boias marítimas, quanto os gerados por modelos de previsão de tempo e de clima. Estes dados, que podem variar de poucos kbytes até vários terabytes de tamanho, estão armazenados nos mais diversos formatos (txt, csv, binários, json, xml, etc.) e são acessados diretamente via arquivos ou via banco de dados.

Segundo Dasgupta *et al*. [9], as tecnologias evoluem de acordo com a necessidades de seus usuários. Um exemplo disso é que, com o aumento de dispositivos para o monitoramento e captura de dados climáticos e ambientais, obtêm-se uma grande quantidade de dados, dificultando a sua análise e a sua observação. Para preencher a lacuna entre os usuários e os conjuntos de dados climáticos, eclode o desenvolvimento de sistemas de visualização para dados climáticos e ambientais.

Ao fornecer ambientes interativos de visualização permite-se que usuários não especi alistas visualizem dados climáticos e ambientais existentes, possibilitando que os próprios usuários filtrem os dados por meio de parâmetros de entrada, como: períodos e localização, sem que estes precisem fazer alterações no código fonte. Por conseguinte, permitindo que os usuários observem, analisem e avaliem os cenários climáticos e ambientais resultantes facultando o processo de tomada de decisões [10].

Com o avanço tecnológico, fornecer informações em tempo real se tornou algo imprescindível. No momento presente, existem vários dados climáticos e ambientais já coletados. Porém, a visualização destes dados por usuários não especialistas é restrito por questões técnicas que abrangem hardware, software e formatos de dados [8]. Fornecer estes dados de forma clara e rápida torna-se cada vez mais necessário.

Outro fator que dificulta a análise de dados climáticos por usuário não especialistas é o tamanho, sendo que quanto mais dados estão disponíveis, mais complexa é a sua análise, observação e avaliação. Diversas áreas de conhecimento carecem da análise rápida e fácil de dados climáticos, para conseguir tomar decisões determinísticas como, por exemplo, em áreas agrícolas que necessitam prever as condições climáticas para determinar quando o plantio deve ocorrer para maximizar a produtividade da safra.

Resultados de pesquisas apontam que a intervenção de sistemas de visualização, em conjuntos de dados climáticos, para análise e observação oferece inúmeras contribuições para as tomadas de decisões em diferentes campos do conhecimento. Na atualidade, existem diversas pesquisas e projetos desenvolvidos ou em desenvolvimento que abordam este assunto [11, 12].

O Projeta é uma plataforma web construída para acessar, preparar e disponibilizar automaticamente, para os usuários, conjuntos de dados de mudanças climáticas gerados pelo modelo regional Eta do Centro de Previsão de Tempo e Estudos Climáticos (CPTEC) do Instituto Nacional de Pesquisa Espacial (INPE). A plataforma oferece fácil uso e respostas rápidas às solicitações feitas pelo usuários, além de permitir que o usuário consiga escolher entre os diferentes formatos de dados oferecidos pela plataforma (CSV, JSON, XML, Geotiff e binário) [13]. A plataforma Projeta, em sua versão atual, não possibilita a visualização dos dados climáticos, apenas possibilita o acesso a eles.

O EtaModelCC, pacote (biblioteca) desenvolvido na linguagem R, que tem como objetivo obter e visualizar dados de mudanças climáticas da América do Sul gerados pelo CPTEC/INPE usando o modelo climático regional Eta e disponibilizados por meio da base de dados da plataforma Projeta. Por tratar-se de um pacote, é possível acessar suas funções de outros sistemas ou plataformas sem fazer implementações complexas para acessar os dados, tornando o desenvolvimento simples e rápido [14].

Diante disso, este trabalho tem como objetivo apresentar o desenvolvimento do sistema de visualização de dados chamado Projeta Visual Toolbox, sendo um conjunto de ferramentas que proporciona a visualização dos dados de mudanças climáticas. Usando a base de dados projeto Projeta, do CPTEC/INPE, e o pacote EtaModelCC, para acessar os dados, o Projeta Visual Toolbox srá integrado como um módulo da plataforma Projeta, cujo o objetivo é prover a visualização dos dados disponibilizados pela plataforma.

Este documento está organizado em seis capítulos: no Capítulo 2 é descrita uma revisão da literatura, onde são descritos os trabalhos relacionados selecionados para a pesquisa; no Capítulo 3 são apresentadas algumas das ferramentas e das tecnologias utilizadas na atualidade para a visualização de dados climáticos, apresentado linguagens de programação usadas em modelos atuais de sistemas de visualização; no Capítulo 4 é descrito os materiais e métodos usados no desenvolvimento da aplicação; no Capítulo 5 é apresentado o sistema Projeta Visual Toolbox, relatando e minuciando a estrutura da aplicação desenvolvida; no Capítulo 6 são relatados os resultado e discussões obtidas; por fim, no Capítulo 7 são apresentadas as considerações finais deste trabalho e as possibilidades de trabalhos futuros.

## **2. REVISÃO DE LITERATURA**

Com os avanços tecnológicos, a captura e coleta de dados climáticos e ambientais tornaram-se mais simples e acessíveis e, consequentemente, gerou-se uma enorme quantidade destes dados dificultando o seu entendimento por usuários leigos. Para suprir estas dificuldades, cientistas e pesquisadores surgem com propostas de sistemas e de ferramentas de visualização de dados climáticos e ambientais fornecendo aos usuários não especialistas alternativas mais compreensivas e iterativas para a aquisição e manuseio destes dados.

Na Tabela 1 é apresentado um panorama resumido dos estudos analisados onde são mostradas ferramentas e técnicas de visualização de dados climáticos ou ambientais. Neste estudo foi analisado aspectos como: metodologia, ferramentas utilizadas para o desenvolvimento do sistema e área do conhecimento em que o sistema é aplicado.

No estudo de McDonald *et al*. [11] são apresentados métodos de design e de desenvolvimento, baseados em padrões web, para superar algumas das limitações encontradas em interfaces de visualização para o software *Soil and Water Assessment Tool* (SWAT). Tem como objetivo aumentar a aplicabilidade do SWAT para usuários interessados e não treinados tecnicamente, além de auxiliar na tomada decisão em processos de gestão da água e do clima. Na Figura 1 é apresentada a interface web do SWAT, a qual possui filtros que são preenchidos pelo usuário de acordo com suas necessidades e posteriormente são gerados gráficos para analise e avaliação dos impactos das mudanças climáticas.

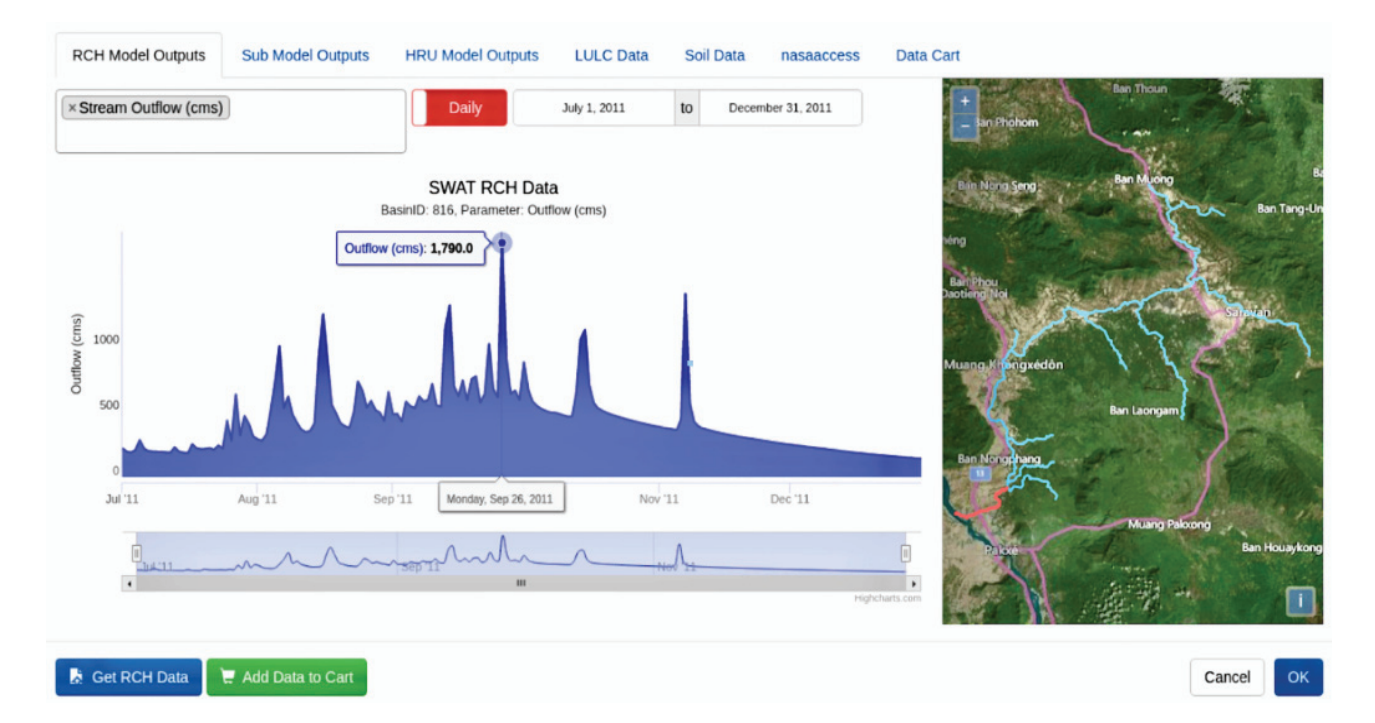

Figura 1. Interface web para a aplicação SWAT [11].

| <b>Estudos</b>                |      | <b>Metodologias</b>     |                         |                         |                         | <b>Ferramentas</b>      |                         |                         |                                          |                     |                         | <b>Aplicações</b>           |                              |                               |                                |                              |                           |                         |                         |
|-------------------------------|------|-------------------------|-------------------------|-------------------------|-------------------------|-------------------------|-------------------------|-------------------------|------------------------------------------|---------------------|-------------------------|-----------------------------|------------------------------|-------------------------------|--------------------------------|------------------------------|---------------------------|-------------------------|-------------------------|
| <b>Estudos</b>                | Ano  | Desenvolvimento         | Apresentar ferramentas  | aplicações<br>Teste de  | Descrever a usabilidade | Padrões Web             | Java                    | GIS<br>Mapas            | $\mathbf{\underline{\sigma}}$<br>Pacotes | Realidade aumentada | especificou<br>Não      | Avaliar impactos climáticos | Empreendedorismo ou economia | Previsão do clima ou do tempo | de temperatura<br>Medir níveis | ambiente<br>Ecologia ou meio | Agronomia ou agropecuária | Saúde                   | Arquitetura             |
| $[11]$                        | 2019 | $\overline{X}$          |                         |                         |                         | $\overline{\mathsf{X}}$ |                         |                         |                                          |                     |                         | $\overline{\mathsf{X}}$     |                              |                               |                                |                              |                           |                         |                         |
| $\overline{[15]}$             | 2015 | $\overline{\mathsf{X}}$ |                         | $\overline{\mathsf{X}}$ |                         |                         |                         |                         |                                          |                     |                         |                             | $\overline{\mathsf{X}}$      |                               |                                |                              |                           |                         |                         |
| $\boxed{16}$                  | 2015 |                         |                         | $\overline{\mathsf{X}}$ |                         | $\overline{\sf X}$      |                         |                         |                                          |                     |                         | $\overline{\mathsf{X}}$     |                              |                               |                                |                              |                           |                         |                         |
| $[17]$                        | 2017 |                         | X                       |                         |                         | $\overline{\mathsf{X}}$ |                         |                         |                                          |                     |                         | $\overline{\mathsf{X}}$     |                              |                               |                                |                              |                           |                         |                         |
| $\overline{[18]}$             | 2016 |                         | $\overline{X}$          | $\overline{\sf X}$      |                         | $\overline{\mathsf{X}}$ |                         |                         |                                          |                     |                         | $\overline{\mathsf{X}}$     |                              |                               |                                |                              |                           |                         |                         |
| $\overline{[5]}$              | 2015 | $\overline{X}$          |                         |                         |                         | $\overline{\sf X}$      |                         |                         |                                          |                     |                         | $\overline{\mathsf{X}}$     |                              |                               |                                |                              |                           |                         |                         |
| $\overline{[19]}$             | 2018 |                         | $\overline{\mathsf{X}}$ |                         |                         | $\overline{\sf X}$      |                         |                         |                                          |                     |                         |                             |                              |                               |                                |                              | $\overline{\mathsf{X}}$   |                         |                         |
| $\frac{1}{[12]}$              | 2019 |                         |                         |                         | $\overline{\mathsf{X}}$ | $\overline{\sf X}$      |                         |                         |                                          |                     |                         |                             |                              |                               |                                |                              |                           |                         | $\overline{\mathsf{X}}$ |
| $\frac{1}{20}$                | 2015 |                         | $\overline{\mathsf{X}}$ |                         |                         |                         |                         |                         | $\overline{\mathsf{X}}$                  |                     |                         |                             |                              |                               | $\overline{X}$                 |                              |                           |                         |                         |
| $\overline{[21]}$             | 2015 |                         | $\overline{X}$          |                         |                         | $\overline{\mathsf{X}}$ |                         | $\overline{X}$          |                                          |                     |                         |                             |                              |                               |                                | $\overline{\mathsf{X}}$      |                           |                         |                         |
| $\frac{1}{22}$ $\frac{1}{23}$ | 2016 |                         | $\overline{X}$          |                         |                         | $\overline{\sf X}$      |                         | $\overline{\mathsf{X}}$ |                                          |                     |                         |                             |                              |                               |                                |                              |                           | $\overline{\mathsf{X}}$ |                         |
|                               | 2017 | $\overline{X}$          |                         |                         |                         | $\overline{\sf X}$      |                         |                         |                                          |                     |                         |                             |                              |                               | $\overline{X}$                 |                              |                           |                         |                         |
| $[24]$                        | 2017 |                         | $\overline{X}$          |                         |                         |                         |                         |                         |                                          |                     | $\overline{\mathsf{x}}$ |                             |                              |                               |                                | $\overline{\mathsf{X}}$      |                           |                         |                         |
| $\overline{[25]}$             | 2018 |                         | $\overline{\mathsf{X}}$ |                         |                         | $\overline{\mathsf{X}}$ |                         | X                       |                                          |                     |                         | $\overline{\mathsf{X}}$     |                              |                               |                                |                              |                           |                         |                         |
| $\frac{1}{26}$                | 2017 | $\overline{X}$          |                         |                         |                         | $\overline{\sf X}$      |                         |                         |                                          |                     |                         |                             |                              |                               |                                | $\overline{\mathsf{X}}$      |                           |                         |                         |
| $[27]$                        | 2015 |                         | $\overline{\mathsf{X}}$ |                         |                         | $\overline{\sf X}$      |                         |                         |                                          |                     |                         |                             |                              | $\overline{X}$                |                                |                              |                           |                         |                         |
| $\overline{[28]}$             | 2013 |                         |                         | $\overline{\mathsf{X}}$ |                         | $\overline{\mathsf{X}}$ |                         |                         |                                          |                     |                         |                             |                              |                               |                                |                              | $\overline{\mathsf{X}}$   |                         |                         |
| $[29]$                        | 2014 |                         |                         |                         |                         |                         |                         |                         |                                          | X                   |                         |                             |                              |                               |                                | X                            |                           |                         |                         |
| $\overline{[30]}$             | 2019 |                         | X                       | X                       |                         | $\sf X$                 |                         |                         |                                          |                     |                         |                             |                              | X                             |                                |                              |                           |                         |                         |
| [31]                          | 2012 |                         |                         |                         | $\overline{X}$          |                         |                         |                         |                                          |                     | $\overline{\mathsf{X}}$ | $\overline{\mathsf{X}}$     |                              |                               |                                | $\overline{X}$               |                           |                         |                         |
| $[32]$                        | 2016 |                         |                         | X                       |                         |                         |                         | X                       |                                          |                     |                         | $\overline{\mathsf{X}}$     |                              |                               |                                | $\overline{\mathsf{X}}$      |                           |                         |                         |
| $[33]$                        | 2017 |                         | $\overline{\mathsf{X}}$ |                         |                         |                         | $\overline{\mathsf{X}}$ |                         | $\overline{\mathsf{x}}$                  |                     |                         |                             |                              |                               |                                |                              | $\overline{X}$            |                         |                         |
| $\overline{[34]}$             | 2017 | $\mathsf{X}$            |                         |                         |                         |                         |                         |                         | $\overline{X}$                           |                     |                         |                             |                              | X                             |                                |                              |                           |                         |                         |
| $[35]$                        | 2018 |                         | $\overline{X}$          |                         |                         |                         |                         |                         | $\overline{\mathsf{X}}$                  |                     |                         |                             |                              | $\overline{\mathsf{X}}$       |                                |                              |                           |                         |                         |
| $\overline{[36]}$             | 2008 |                         |                         |                         | $\overline{X}$          |                         |                         |                         |                                          |                     | $\overline{X}$          | $\overline{\mathsf{X}}$     |                              | $\overline{\mathsf{X}}$       |                                |                              |                           |                         |                         |

Tabela 1. Comparação entre os estudos selecionados sobre ferramentas e técnicas de visualização de dados climáticos ou ambientais.

Os tomadores de decisões podem fornecer respostas adaptativas aos impactos climáticos graças aos dados climáticos disponíveis. Para Glaas *et al*. [15], a visualização dos dados climáticos é apresentada como um meio eficaz para facilitar a implementação da adaptação para mitigar riscos a edifícios residenciais. O estudo apresenta uma interface web para a software VisAdapt. Além disso, no estudo, são apresentados os resultados de testes do usuário e entrevistas, onde se descreve as lições aprendidas e os principais aspectos a serem considerados no design de ferramentas para a visualização de dados complexos, como efeitos das mudanças climáticas e medidas de respostas adaptativas. Na Figura 2 é apresentada a interface do VisAdapt. Após digitar os filtros e o endereço, o sistema processa os dados e geras as precipitações das mudanças climáticas.

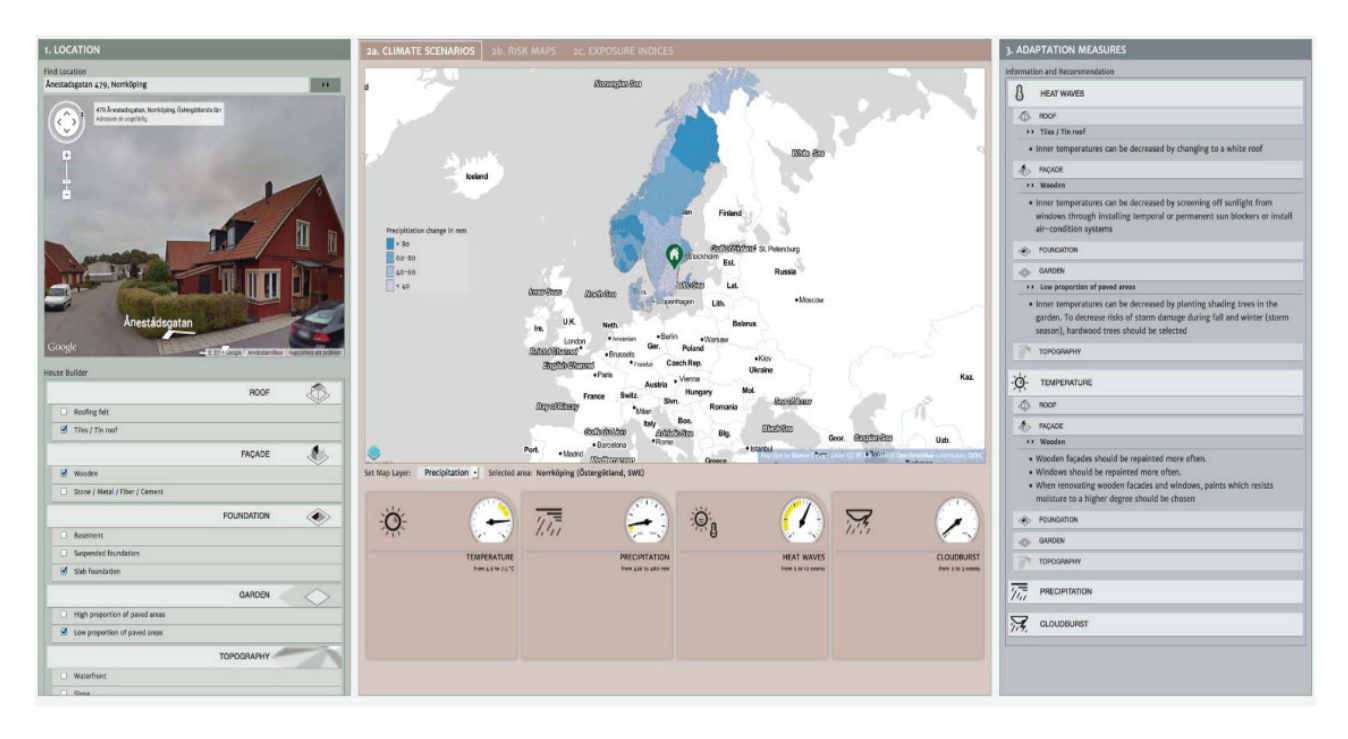

Figura 2. Interface da aplicação VisAdapt [15].

Johansson *et al*. [16] também fizeram uso da ferramenta VisAdapt, sendo utilizada para ajudar usuários leigos dos países nórdicos a avaliar como as mudanças climáticas afetarão suas casas. O estudo tem como objetivo de avaliar o design da ferramenta, em várias etapas de acordo com os testes de usuário da ferramenta. Em outro estudo, os autores Johansson e Opach *et al*. [17] apresentam o design e a implementação da ferramenta de análise visual para o VisAdapt, que permite que os proprietários de casas nos países nórdicos avaliem possíveis fatores de risco relacionados ao clima que possam prever futuros impactos climáticos podendo, dessa forma, se adaptar às mudanças climáticas e aos efeitos climáticos extremos.

No estudo de Neset *et al*. [18], a interface web do VisAdapt é apresentada para uma abordagem de visualização geográfica destinada ao público leigo. A complexidade dos dados climáticos apresentam grandes desafios para a comunicação entre a comunidade científica e o público em geral. Para os autores, as ferramentas de visualização podem oferecer uma melhor compreensão das consequências das mudanças climáticas. No estudo, a interface foi usada para demonstrar a vulnerabilidade que a população dos países nórdicos tem em relação as mudanças climáticas. Além disso, foi realizada uma avaliação da interatividade, embora essa avaliação varie entre os países e a experiência do usuário. De forma

geral, verificou-se que a ferramenta de visualização geográfica pode tornar a compreenção e o enfrentamento dos efeitos das mudanças climáticas mais tangíveis ao público em geral.

No estudo de Alder e Hostetler [5] foi apresentado o desenvolvimento do aplicativo *Web USGS National Climate Change Viewer* (NCCV), sendo um aplicativo de fácil usabilidade que exibe projeções futuras de modelos climáticos globais. Os autores tinham como objetivo resumir conjuntos de dados muito grandes ou complexos tornando, assim, as informações sobre mudanças climáticas mais relevantes e acessíveis para usuários de diferentes níveis de habilidade. Na Figura 3 é apresentada uma das interfaces desenvolvidas no estudo. Observa-se que é possível filtrar de acordo com a necessidade do usuário e, com base nos filtros, são disponibilizados os dados para o usuário em forma de gráficos.

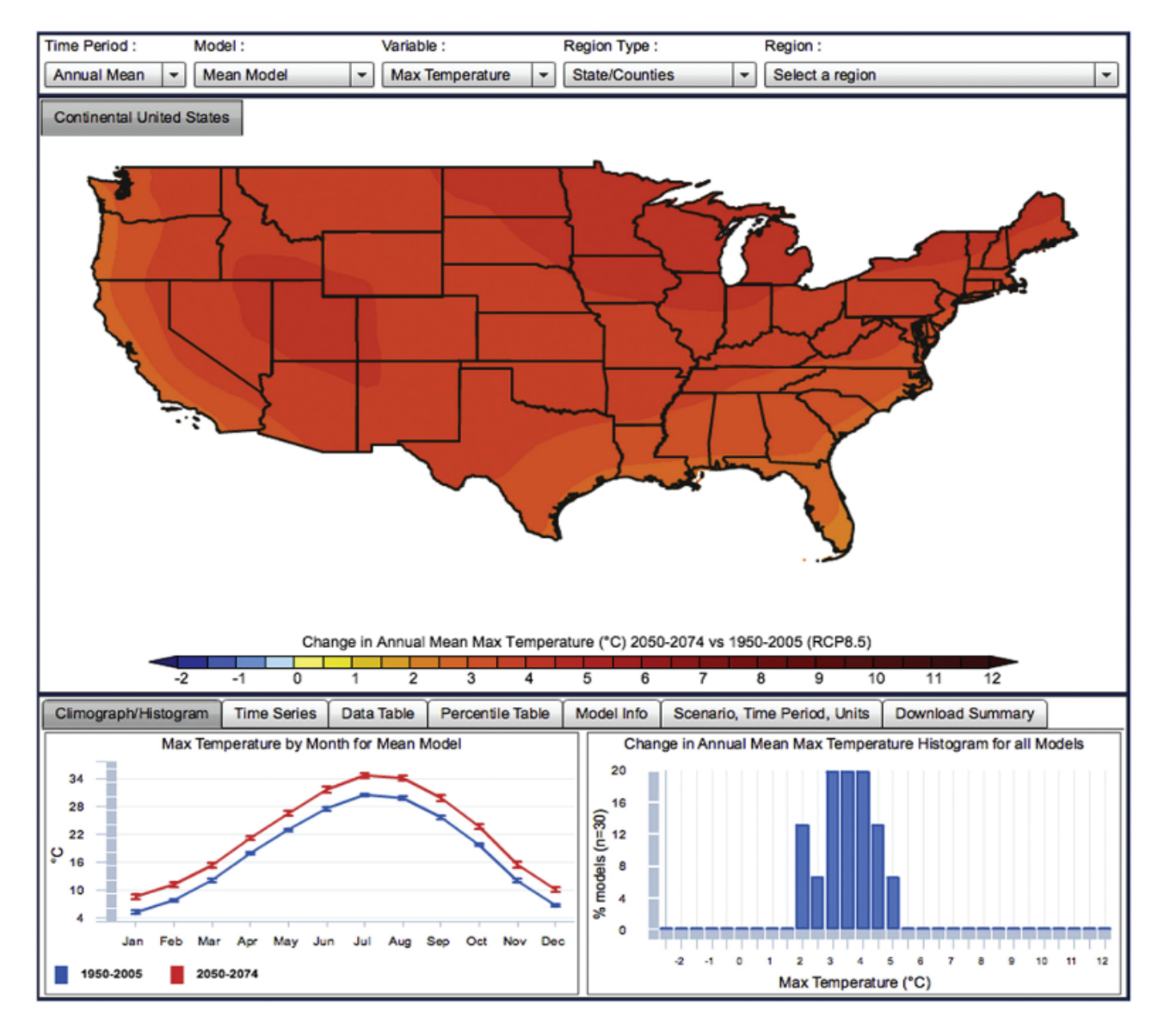

Figura 3. Interface para a aplicação NCCV [5].

Para Villoria *et al*. [19] o acesso a conjuntos de dados climáticos e espaciais por não especialistas é restrito por barreiras técnicas que envolvem hardware, software e formatos de dados. Dessa forma, os autores têm como objetivo apresentar uma ferramente

de acesso baseado na web que permita a agregação e visualizações de projeções climáticas futuras, com ênfase em avaliações agrícolas. Os autores apresentam uma ferramenta online de código aberto que facilita o acesso a dados climáticos dos modelos usado pelo *Inter-Sectoral Impacts Model Intercomparison Project*. A ferramenta também oferece recursos de agregação espacial e temporal para incorporar cenários climáticos futuros em aplicativos em que a agregação espacial é importante. Para os autores, o acesso simplificados a esses dados facilite a análise, de questões relacionadas ao clima, em áreas agrícolas.

Para garantir conforto térmico em edifícios residenciais novos e existentes, os autores Roshan *et al*. [12], utilizam o uso de ferramentas para projetar o impacto das mudanças climáticas, e estas informações são usadas como recomendações em projetos de construções de edifícios residências. Portanto, este artigo tem como objetivo melhorar nossa compreensão dos impactos das mudanças climáticas e melhorar a tomada de decisões para arquitetos e paisagistas. No estudo não foram demonstradas as ferramentas utilizadas para visualização dos dados tendo mostrado apenas os gráficos gerados. Além disso, para os autores as aplicações de visualização de dados climáticos por meio de ilustrações gráficas é importante para a comunicação entre os pesquisadores, sendo necessário o desenvolvimento de aplicações de fácil usabilidade para usuários leigos.

No estudo Li *et al*. [20] é apresentada uma nova abordagem para visualizar os dados climáticos de características multidimensionais, de séries temporais e geo-relacionadas. No estudo é apresentado o Vismate, que faz uso de pacotes na linguagem R, usado para identificar o estado geral das mudanças climáticas e fornecer aos usuários uma visão compacta e intuitiva para analisar padrões espaciais e temporais ao mesmo tempo. No estudo a ferramenta de visualização foi usada para verificar os níveis de temperatura na superfície terrestre, estudos de casos e análises de especialistas foram realizados dos quais a eficácia e escalabilidade da abordagem proposta foram confirmadas.

Para Savin [21] as mudanças climáticas nas últimas décadas ocorreram não apenas como resultado de fatores naturais extremos, mas como o efeito da interferência humana no bom funcionamento do ambiente. Dessa forma, surgiu a necessidade de uma ferramenta para quantificar o vínculo bidirecional entre a influência humana e o equilíbrio do meio ambiente. A autora apresenta uma plataforma online, chamada *CLIMSAVE Integrated Assessment Platform* (IAP), que visa simular e visualizar uma série de dados climáticos para prever os impactos climáticos ocasionados pela ação do homem. Os resultados apresentados confirmam e validam os modelos integrados na plataforma. A interatividade da ferramenta é aprimorada ao permitir que o usuário visualize indicadores de saída com a ajuda de mapas GIS.

Segundo Mirto *et al*. [22], os efeitos das mudanças climáticas na qualidade do ar podem influenciar a insurgência ou progressão de doenças nos seres humanos. Com objetivo principal de desenvolver uma nova metodologia para prever e gerenciar riscos à saúde, encontrando correlações entre doenças e poluição do ar devido aos fatores climáticos os autores, por meio de um aplicativo Web, fornecem visualização de dados climáticos mediante a mapas geográficos, usando a tecnologia de *Geographical Information Systems* (GIS), facilitando a compreensão de dados climáticos por pesquisadores não especialistas. Dessa forma, esse protótipo, combinando com *big data*, técnicas de mineração de dados e tecnologia GIS, representa uma abordagem inovadora para encontrar correlações entre fatores ambientais espaciais e a insurgência de doenças da saúde.

No estudo de Huang *et al*. [23] os autores fazem uso de observações diárias de dados climáticos para avaliar e analisar estatisticamente a temperatura máxima e mínima, precipitação e queda de neve. No estudo é apresentado o desenvolvimento de um novo sistema de visualização dados climáticos para analisar os resultados, sendo desenvolvido utilizando tecnologias web. O sistema de visualização incluía mapas e gráficos interativos para representar dos dados climáticos, além disso, a interface permite que o usuário visualize os dados de acordo o período escolhido interativamente.

No estudo de Fenech *et al*. [24] é apresenta a interface de visualização *Impacts Visualization Environment* (CLIVE), a ferramenta permite que seus usuários naveguem e visualizem interativamente os dados climáticos e ambientais. No estudo são apresentados os resultados erosão costeira da província *Prince Edward Island*, os resultados são gerados por intermédio de dados históricos ambientais coletados por observatórios. Para os autores, os resultados se consultados e visualizados de forma pública, ou seja, por usuários não especialistas, é possível realizar uma avaliação quantitativa dos riscos das residências costeiras da ilha podendo, assim, antever os resultados da erosão nas residências para que medidas preventivas na infraestrutura de segurança e proteção sejam tomadas.

Para uma melhor compreensão do clima e do impacto das possíveis mudanças climáticas, é necessário ferramentas computacionais que permitam a pesquisadores, formuladores de políticas e público em geral interagir com os dados climáticos. Em vista disso, no estudo de Sharma *et al*. [25] é descrito o webGlobe, uma estrutura baseada em tecnologia web, usada pra visualização dos dados climáticos com intuito de permitir as partes interessadas uma melhor compreensão do impacto das possíveis mudanças climáticas em escala global e regional a partir dos dados existentes.

No trabalho de Murata *et al*. [26] é descrito o desenvolvimento de uma interface de visualização de dados ambientais, baseada em tecnologia Web, para visualização dos dados detectadas pelo satélite Himawari-8. A interface é aplicada em laboratórios de ecologia, para análise e previsão de impactos em ecossistemas. Foi avaliado o uso da interface pelos usuários nos experimentos de laboratório, os resultados mostram que a interface para visualização dos dados é adequada para os usuários, facilitando o desempenho nos processos de de decisão.

No estudo DevYarakonda *et al*.[27] de é apresentada uma ferramenta de visualização de dados climáticos diários para análise verificação de previsões e precipitações do clima. A ferramenta foi desenvolvida utilizando tecnologias de padrões web. A aplicação tem como objetivo a interatividade com o usuário, sendo possível determinar as datas de consulta para as previsões em diferentes escalas geográficas, como é possível ver na Figura 4.

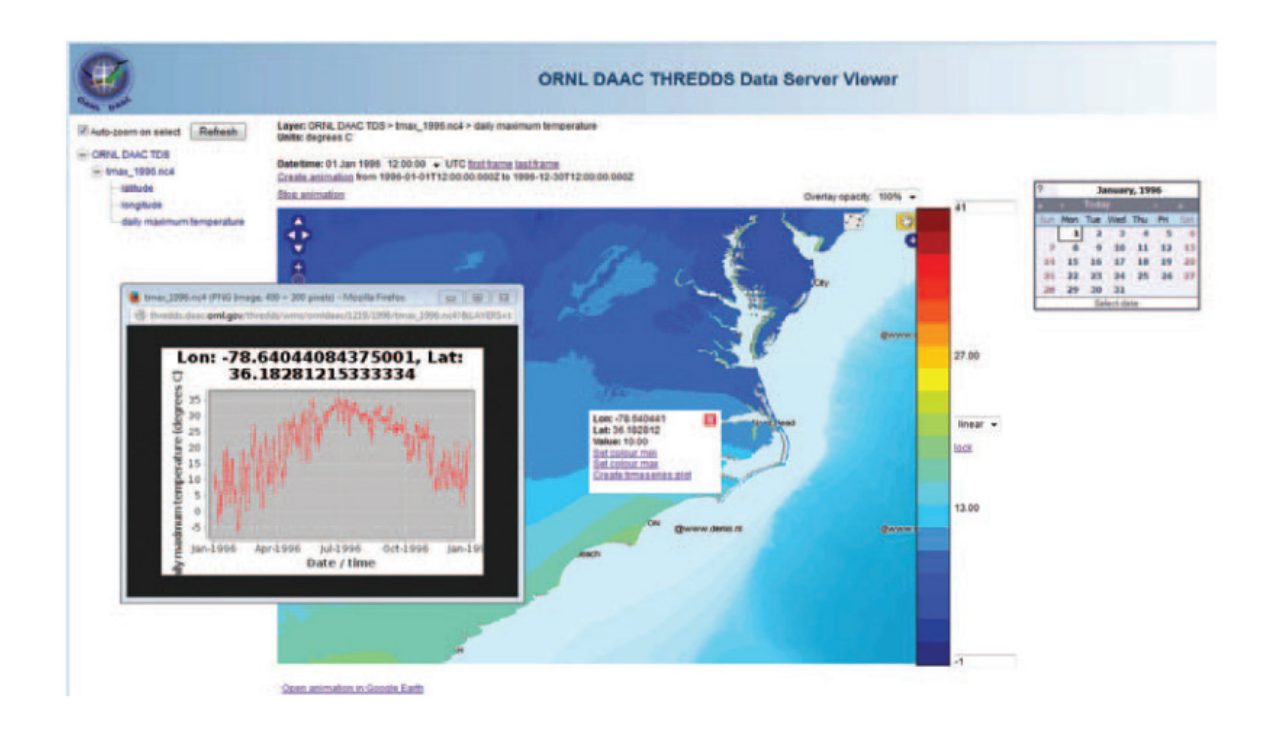

Figura 4. Interface da para aplicação apresentada por DevYarakonda *et al*.[27].

Aurambout *et al*. [28] fez uso de aplicações de visualização de dados climático com objetivo fornecer informações das implicações das mudanças climáticas na produção de laticínios. As ferramentas utilizavam uma combinação de tecnologias, entre elas tecnologias Web. Os autores, realizaram testes com os usuários para avaliar a aplicações onde foi constatado que as tecnologias de visualização são uma maneira interativa e fácil de acessar dados complexo, permitindo perspectivas relevantes para as partes interessadas auxiliando na tomada de decisão.

À medida que os impactos e os efeitos das mudanças climáticas aumentam, aumenta também a necessidade de disseminar informações essenciais sobre a situação. Todavia, a análise de mudanças climáticas tende a ser geral e global, além de científico e abstrato. Desta forma, os autores Liestol *et al*. [29] descrevem um aplicativo de simulação que visualiza os efeitos das mudanças climáticas na vegetação. A aplicação faz uso de tecnologias de realidade aumentada, que consulta dados onlines de observatórios, para analisar os efeitos das mudanças climáticas em determinadas áreas de vegetação.

No estudo de Kappe *et al*. [30] é apresentada um sistema para análise e visualização conjuntos de dados para explorar a variabilidade de previsões climáticas. A aplicação de visualização trabalha de forma interativa com os usuários, transmitido um resumo con-

ciso das semelhanças de dados e as alterações ao longo do tempo. Além disso, a aplicação usa tenologia Web que facilita o acesso aos dados e também leva em consideração os requisitos para facilitar o entendimento dos dados por usuários não especialistas. A utilidade da aplicação foi avaliada em entrevistas com o usuário, que se demonstraram muito satisfeitos com o software o descrevendo como flexível o suficiente para se adaptar às suas necessidades atuais permitindo executar sessões de análise com as informações disponíveis.

Entre os eventos que as mudanças climáticas podem ocasionar encontra-se aumento dos níveis de dióxido de carbono e ao aumento do nível do mar. Para os autores Pettit *et al*. [31], governos e as comunidades precisam levar em consideração os prováveis impactos do clima na paisagem, desde paisagens construídas a naturais. Porém, muitas das informações (dados) produzidas são restritas a usuários especialistas, em vista disso, é apresentado uma série de exemplos do uso de ferramentas de visualização no contexto de planejamento de paisagens. O uso de ferramentas de visualização, permite que tomadores de decisão, planejadores e comunidades explorem perfeitamente os cenários, de acordo com seus níveis de interesse.

Os autores Fleming *et al*. [32] apresentam estudos que estimam um aumento do nível do mar de 0,5 a mais de 2 metros até o ano 2100. Um aumento dessa magnitude impactará significativamente as dimensões socioeconômicas das comunidades costeiras. Dessa forma, as ferramentas de visualização de dados climáticos e ambientais permite que as comunidades residentes nestas áreas entendam melhor os impactos do aumento do nível do mar. Os autores utilizaram visualizações de dados por mapas GIS e mapeamento 3D, para obter uma compreensão holística do nexo das mudanças climáticas e seu efeito nas regiões costeiras. Além disso, para os autores, funcionários e planejadores do governo interessados em usar ferramentas de visualizações para lidar com os impactos do aumento do nível do mar, obtém maior precisão para tomadas de decisões.

No estudo de Zhao *et al*. [33] é apresenta a ferramenta web *Climate Scenario Aggregator* (CSA) que viabiliza o acesso, a agregação e a visualização de projeções climáticas futuras, com ênfase em avaliações agrícolas, com isso, faculta-se a análise de cenários climáticos futuros por não especialistas. A ferramenta CSA é desenvolvida utilizando uma interface gráfica de usuário (GUI) na linguagem Java e também foi usado um conjunto de funções na linguem R, para a geração de gráficos. O trabalho discute as questões de pesquisa em potencial que se beneficiaram do acesso simplificado a dados climáticos, como: a análise estatística de padrões climáticos futuros, a modelagem dos impactos das mudanças climáticas a vida humana e ecológica.

Conjuntos de dados de precipitações climáticas diárias são geralmente grandes, volumosos e difíceis de manusear, mas são de importância fundamental em muitos estudos ambientais. Os autores Serrano-Notivoli e Begueiría [34], desenvolveram uma ferramenta para visualizar conjuntos de dados coletados diariamente através de observatórios climáticos. Os dados visualizados podem ser calculados para cada dia e local, de acordo com a necessidade do usuário. A ferramenta de visualização foi desenvolvida em linguagem R, devido às suas características de código aberto. Para os autores, dentre os benefícios da aplicação encontram-se: 1) permitir que usuários inexperientes possam analisar e avaliar precipitações climáticas; e 2) usuários avançados podem explorar o código-fonte para aprender, modificar e melhorar os procedimentos.

Para Frías *et al*. [35] recentemente existe um crescente interesse em previsões climáticas e sazonais por setores ambientais e socioeconômicos, devido ao enorme potencial dessas previsões para o auxílio nos processos de tomada de decisão, no entanto, as aplicações práticas das previsões sazonais ainda são prejudicadas pela falta de ferramentas para uma virtualização eficaz para os usuários finais não especializados. Fazendo parte do pacote climate4R, o visualizeR é desenvolvido na linguagem R podendo acessar dados climáticos e fornece visualização de previsões climáticas. Conclui-se que o pacote do R fornece uma ferramenta poderosa para os usuários finais explorarem as previsões e entenderem sua incerteza, o design permite que as visualizações exibam diferentes níveis de complexidade e que apresentem a mesmas previsões de diferentes pontos de vista.

O trabalho de Nocke *et al*. [36] é composto de três etapas, com a finalidade de salientar a importância de sistemas de visualizações de mudanças climáticas, sendo elas: resultados de um questionário de usuário, técnicas de visualização e sistemas e ferramentas. O questionário foi aplicado aos pesquisadores especializados em mudanças climáticas, o questionário buscou apresentar as seguintes informações: técnicas de apresentação de dados usadas pelos pesquisadores, e para que são empregadas as visualizações de dados, e os sistemas e ferramentas que usadas para visualização. Em técnicas de visualização, os autores citam as principais técnicas de visualização usadas por pesquisadores do clima, como: gráficos, imagens e mapas, sendo estas técnicas importantes facilitar o entendimento dos dados permitindo aos pesquisadores mais praticidade para avaliar, analisar e monitorar as mudanças climáticas. Por fim, o estudo apresenta uma variedade de sistemas e ferramentas existentes para visualização de mudanças climáticas, usadas para soluções gerais ou específicas, fornecendo diferentes níveis de interatividade. A visualização de dados climáticos de forma iterativa, fornece a cientistas não especialistas a possibilidade de avalização de impactos climáticos.

Os trabalhos que foram analisados neste capítulo visavam demonstrar algumas das técnicas e das ferramentas mais cumumente usadas para a visualização de dados climáticos e/ou ambientais. Conforme apresentado na Tabela 1, a visualização de dados climáticos pode ser aplicada em diferentes áreas do conhecimento e, por conseguinte, auxiliar em tomadas de decisões em diversos processos que carecem de informações climáticas. Identificada a ampla empregabilidade de ambientes para visualização de dados climáticos e existindo uma grande quantidade de dados existentes, torna-se necessário e justificável o desenvolvimento de sistemas para visualizar dados climáticos e ambientais.

## **3. FERRAMENTAS PARA VISUALIZAÇÃO DE DADOS CLIMÁTICOS**

Este capítulo visa estudar e avaliar ferramentas e tecnologias usadas no desenvolvimento de ambientes de visualização de dados climáticos. Entre as técnicas e as ferramentas mais utilizadas encontram-se pacotes R e ferramentas baseadas em padrões Web.

Os pacotes R permitem manipular grande quantidade de dados, além de prover a visualização dos dados por meio de mapas, gráficos, diagramas, tabelas, etc. Por sua vez, tecnologias web fornecem a interatividade com os usuários, além de poder fornecer o acesso à visualização dos dados por meio de qualquer dispositivo eletrônico (computadores, tablets ou smartphones) que contenha acesso à internet.

Na Seção 3.1 são apresentados os pacotes R estudados que são usados para visualização de dados e na Seção 3.2 são descritas as ferramentas e os sistemas web usados para visualizar dados climáticos e ambientais.

#### 3.1 PACOTES R

Os pacotes R são muito usados para manipular e visualizar os mais variados tipos de dados. No contexto deste trabalho, procurou-se identificar alguns pacotes que pudessem auxiliar, especificamente, na manipulação e na visualização de dados climáticos e ambientais. A linguagem R e seus pacotes fornecem diversas formas de apresentar de forma visual os dados, que vão desde gráficos simples (gráficos de linha, pizza ou histograma) a mapas estáticos ou interativos, possibilitando também integração com o APIs do Google como, por exemplo, o Google Maps e o Earth. Entre os pacotes R mais usados para realizar este tipo de visualização pode-se citar:

#### **3.1.1 maps**

Pacote usado para desenhar mapas geográficos [37]. Os mapas projetados por esste pacote contem eixos e escalas, que podem estar em escala mundial, nacional, estadual ou regional.

#### **3.1.2 mapdata**

Pacote extra ao pacote maps, fornecendo bancos de dados maiores e/ou de maior resolução [38]. É usado quando a dispersidade dos dados são maiores, fazendo-se necessária uma maior resolução.

Pacote com objetivo de converter latitude e longitude em cordenadas projetadas, permitindo plotar diferentes mapas [39]. Útil quando necessário comparar dados de diferentes regiões.

#### **3.1.4 visualizeR**

Usado para visualização de dados climáticos, com foco na previsão de conjuntos e na comunicação de incertezas. Inclui funções para visualizar dados climatológicos, de previsão e avaliação, e combinações deles [40].

#### **3.1.5 Climate4R**

Desenvolvido como um conjunto de pacotes integrados para facilitar o acesso aos dados climáticos. Com o climate4R é possível acessar, pós-processar e visualizar dados climáticos, além de fornecer funcionalidades como índices climáticos extremos [40].

#### **3.1.6 reddPrec**

Usado para reconstrução de dados diários, realizando o cálculo do controle de qualidade para conjuntos de dados de precipitação diários [41].

#### **3.1.7 s2dverification**

Conjunto de ferramentas para verificar previsões através do cálculo de pontuações de predição típicas contra um ou mais conjuntos de dados observacionais ou reanálises (uma reanálise é uma extrapolação física de observações que se baseia nas equações de um modelo, não em um conjunto de dados puramente observacional). Destinado a previsões climáticas sazonais, embora possa ser útil para verificar outros tipos de previsões. O pacote pode ser útil em ciências do clima para outros propósitos além da previsão [42].

#### **3.1.8 RNCEP**

Contém funções para recuperar, organizar e visualizar dados meteorológicos do NCEP/NCAR e da reanálise dos conjutos de dados do NCEP/DOE. Os dados são consultados via internet e podem ser obtidos por uma extensão espacial e temporal especificada ou

interpolados para um ponto no espaço e no tempo. Também fornecem funções para visualizar esses dados meteorológicos em um mapa. Além diso, existem funções para simular trajetórias de voo de acordo com o comportamento especificado usando dados de vento do NCEP ou dados especificados pelo usuário [43].

#### **3.1.9 verification**

Usado para verificar previsões discretas, contínuas e probabilísticas e previsões expressas como distribuições paramétricas estão incluídas [44].

#### **3.1.10 ensembleBMA**

Modelo Bayesiano Média para criar previsões. Permite a especificação de um modelo para criar previsões probabilísticas a partir de previsões conjuntas e observações meteorológicas [45].

#### **3.1.11 leaflet**

Usado para criar e personalizar mapas, empregando a biblioteca JavaScript Leaflet e o pacote htmlwidgets. Pode ser usado via o console R ou em aplicações Shiny [46].

#### **3.1.12 EtaModelCC**

O EtaModelCC é um pacote R que tem como objetivo facilitar o acesso e a visualização de dados de mudanças climáticas geradas pelo Centro de Previsão do Tempo e Estudos Climáticos (CPTEC) do Instituto Nacional de Pesquisas Espaciais (INPE). O Eta-ModelCC pode ser usado para o desenvolvimento de trabalhos que englobem finalidades similares ao pacote [47]. Ademais, o pacote EtaModelCC possui funções para acessar dados de mudanças climáticas, assim como funções permitem visualização dos dados por meio de gráficos e mapas. As funções disponibilizadas são de fácil utilização permitindo o acesso e a visualização dos dados disponibilizados pelo CPTEC/INPE, contribuindo na manipulação dos dados em outros sistemas [47].

#### 3.2 PADRÕES WEB

Navegadores e dispositivos web são as ferramentas computacionais mais usadas pelo público não especialista, tornando as interfaces web um dos principais recursos uti-

lizados para o desenvolvimento de aplicações de visualização de informações. Ao utilizar recursos da web, os usuários não precisam instalar nenhum software adicional além daqueles que são padrão em todos os navegadores da web [48].

O desenvolvimento de interfaces web para a visualização de dados climáticos requer a empregabilidade de certos requisitos, tais como: responsividade, navegabilidade, textos com fontes e tamanhos adequados, cores simples e de fácil distinção. Quando aplicados os requisitos, estes garantem aos usuários a facilidade de uso sem a necessidade de auxílios externos.

Entre as ferramentas web mais utilizadas para o desenvolvimento de aplicações de visualização de dados encontram-se: o HTML (*HyperText Markup Language*), usada para a marcação e a estruturação do conteúdo; folhas de estilo CSS (*Cascading Style Sheets*), normalmente empregada no layout e na apresentação do documento; JavaScript, responsável por implementar as funcionalidades das aplicações de visualização; e jQuery, que facilita a inclusão de mecanismos de dinamismo e de interação às páginas web.

As linguagens web HTML5, CSS3 e JavaScript permitem o desenvolvimento de aplicações para qualquer navegador e multiplataforma, inclusive para as plataformas mobile. Ao fazer uso de ferramentas web é possível criar aplicações que possam ser usadas por meio de qualquer dispositivo, desde que se tenha acesso a internet.

A visualização dos dados é algo primordial pois, com ela, é possível manipular sem necessidade de conhecimento técnico em mineração de dados. Ao empregar interfaces web no desenvolvimento de aplicaçãoes de visualização de dados climáticos, permite-se que qualquer usuário com acesso a internet analise e verifique previsões do clima ou do tempo, por exemplo.

De forma técnica, ao usar ferramentas web para visualizalção de dados climáticos, estas servem para orientar o usuário no processo de mineração, na definição dos dados de entrada como: região, data início e data fim, etc, onde estes seriam enviados e processados. Após estas etapas, seriam gerados os gráficos ou indícies equivalentes aos dados de entrada. Assim, o trabalho de analise dos dados seria otimizado permitindo que especialistas foquem nas analises e nos impactos para suas respectivas áreas, além de proporcionar a visualização da previsão ao publico geral.

A seguir serão apresentados alguns sistemas web que possibilitam a visualização de dados climáticos. Nestes sistemas foram analisados aspectos como: interface, linguagens de programação, acessibilidade, além de descrever as áreas onde os sistemas são aplicados.

#### **3.2.1 AgroClimate**

O AgroClimate é um recuso web com objetivo de auxiliar as tomadas decisões e aprendizagem voltadas á área agrícola. Fornece ferramentar interativas e informações sobre o clima para melhorar as decisões de manejo da cultura reduzindo os riscos de produção associados à variabilidade e às mudanças climáticas. É desenvolvido pelo *Southeast Climate Consortium* (SECC) e, atualmente, é mantido e operado pela *University of Florida* [49].

O AgroClimate é usado em eventos e treinamentos para professores de extensão e durante *workshops* com produtores agrícolas. Sua plataforma modular permite uma fácil replicação em outras geografias e expansão de conteúdo. Os protótipos do AgroClimate estão atualmente em desenvolvimento para países da África e América do Sul [49].

As ferramentas de modelos climáticos utilizam os dados do clima de estações meteorológicas. Elas são projetados para informar os usuários sobre as condições climáticas atuais e os efeitos dos ciclos anuais. Na Figura 5 é apresentada uma das ferramentas climáticas do AgroClimate que fornece a previsão de precipitação de curto prazo. No modelo apresentado existe um filtro para a seleção de períodos desejados pelo usuário e, ao lado, é mostrado o mapa gerado a partir dos filtros [49].

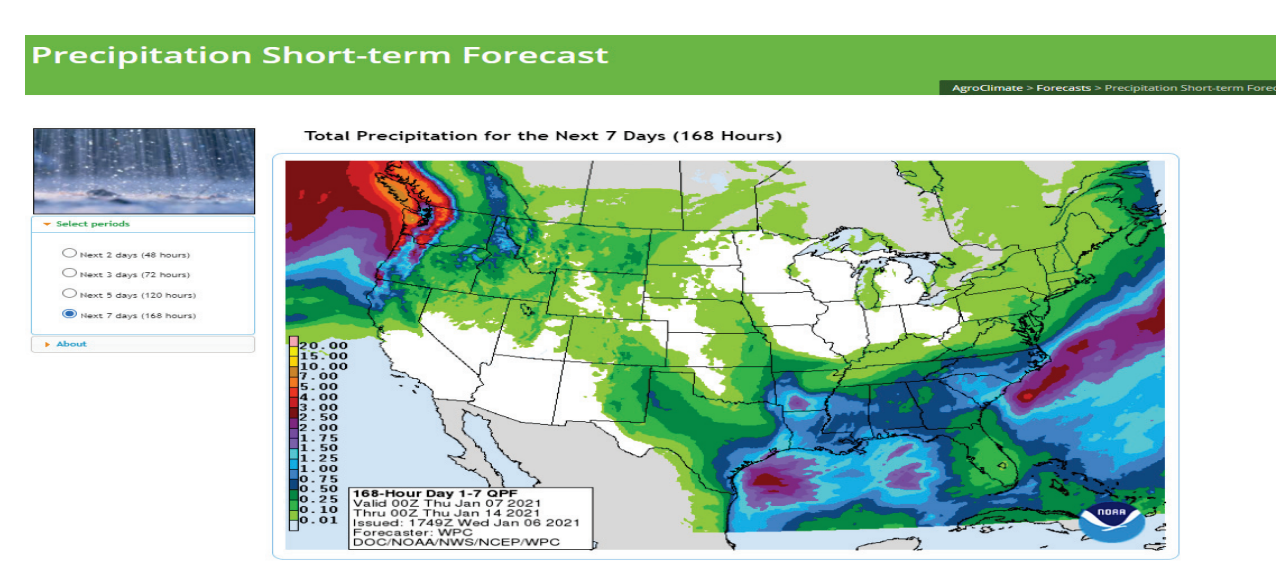

Figura 5. Mapa gerado pelo AgroClimate [49].

#### **3.2.2 Climate Explorer**

O Climate Explorer é um aplicativo da web que tem como objetivo fornecer a visualização de dados climáticos. Contém mais de 10TB de dados climáticos e dezenas de ferramentas de análise. Faz parte do *WMO Regional Climate Centres* no Instituto Real de Meteorologia dos Países Baixos [50].

É uma ferramenta científica que permite que os usuários determinem os filtros de acordo com suas necessidades. Os dados observacionais são atualizados mensalmente, parte dos dados diários são atualizados todos os dias. Outros dados são atualizados quando necessário [50].

Na Figura 6 é apresentado um exemplo de visualização de dados do *Climate Explorer*, nos menus a direita são os filtros que o usuário seleciona de acordo com suas necessidades e objetivos. Após selecionados, é mostrado um mapa ou um gráfico para a análise do usuário e no menu "*Data of this map*" é possível configurar os filtros desejados de forma mais abrangente.

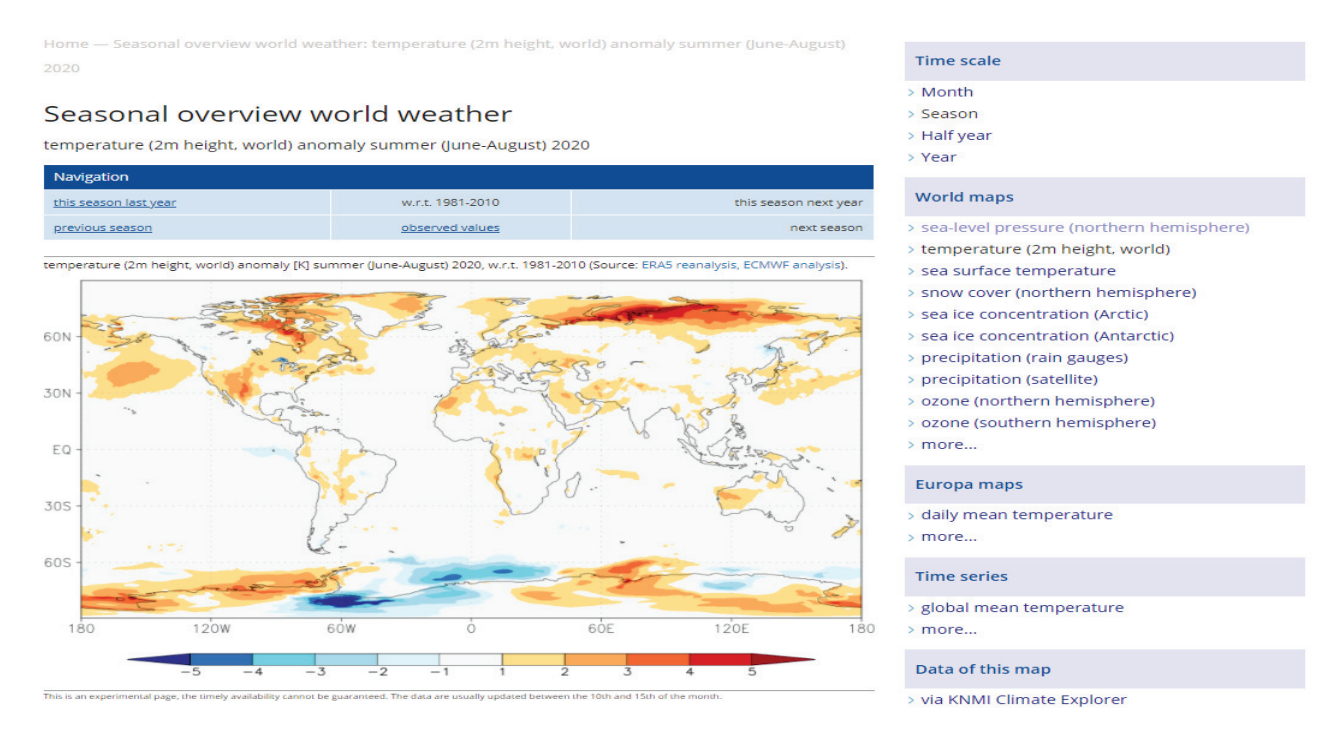

Figura 6. Mapa gerado pelo *Climate Explorer* [50].

#### **3.2.3 Copernicus**

Copernicus é o programa de observação da *European Union's Earth* administrado pela Comissão Europeia em parceria com a Agência Espacial Europeia (ESA), os Estados-Membros da União Europeia (UE) e as agências da UE [51].

O objetivo é alcançar a escala global para observação da Terra, de forma contínua e de alta qualidade, fornecendo informações precisas e facilmente acessíveis para melhorar a gestão do meio ambiente, além de minimizar os efeitos das mudanças climáticas garantindo a segurança civil [51].

Dentre as vantagens do Programa Copernicus destaca-se que os dados e informações produzidos no âmbito do Copernicus são disponibilizados gratuitamente a todos os

seus utilizadores e ao público, permitindo assim o desenvolvimento de serviços e consultas [51].

Um exemplo de disponibilização dos dados do Copernicus é realizado por meio do Toolbox da *Climate Data Store* (CDS). Gratuito e disponível ao público, o *Toolbox* vincula dados brutos ao poder da computação online por meio de uma interface de programação. De forma online é possível criar aplicativos na linguagem de programação Python e executálos nos computadores CDS, permitindo a recuperação dos dados conforme o interesse do usuário [52].

O *Toolbox* é direcionado a uma ampla gama de usuários, desde entusiastas do clima até estudantes, pesquisadores e desenvolvedores de software. Para usar o *Toolbox Editor*, é preciso de um conhecimento básico de Python e acesso à Internet.

A Toolbox é dividido em quatro partes: *Documentation*, onde são disponibilizadas as informações e os materiais do Toolbox; *Toolbox Editor*, sendo este a parte em qual o usuário define o código que será executado conforme sua necessidade; *API*, na qual são apresentados os conjuntos e padrões de programação usados; *Application gallery*, parte em que é disponibilizada uma galeria de imagens geradas através do *Toolbox Editor*. Na Figura 7 é apresentada a tela do Toolbox Editor, nela o usuário seleciona qual código quer executar feito isso ele compila este código e o resultado é mostrado ao lado de forma online, além disso é possível que o usuário copie este código e edite de acordo com suas necessidades.

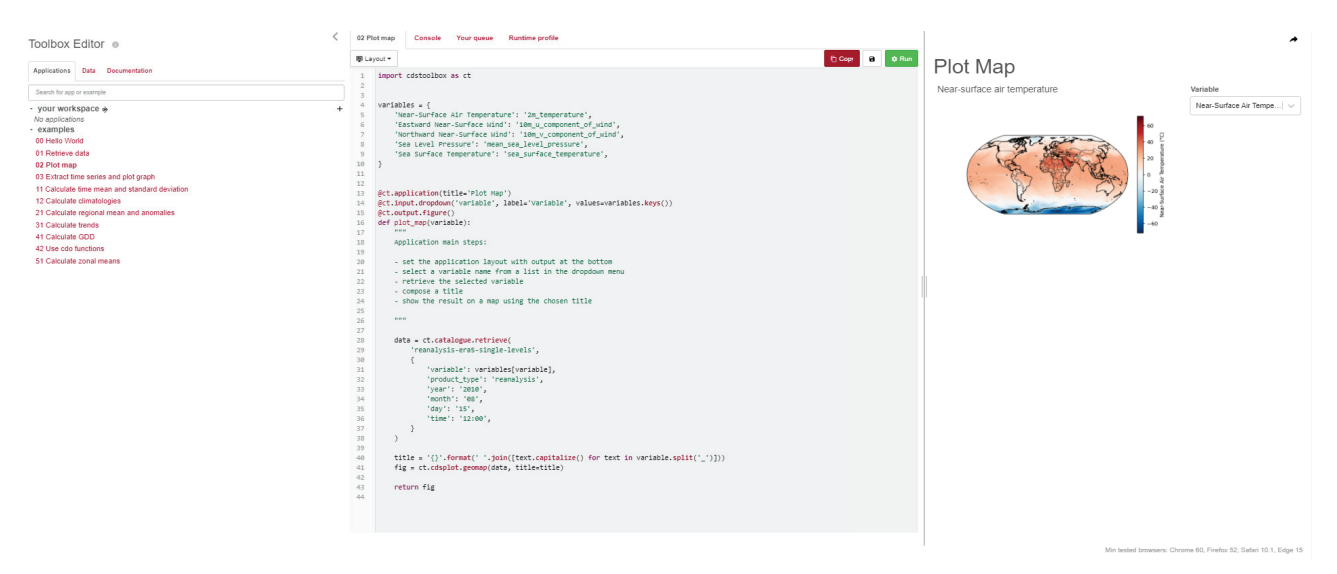

Figura 7. Tela principal do Toolbox Editor [52].

#### **3.2.4 German Climate Atlas**

O *Deutscher Wetterdienst* realiza um diagnóstico abrangente do sistema climático. Em tempos de mudanças climáticas globais, o monitoramento do clima, a documentação de

seus resultados e a previsão dos impactos das mudanças climáticas tornaram-se essenciais para o entendimento geral do clima. Os resultados deste trabalho formam a base para a tomada de decisões políticas e comerciais, contribuem para melhorar a preparação para desastres relacionados ao clima e ajudam a fornecer suporte sustentável para o controle de desastres [53].

O *German Climate Atlas* [53] é administrado e desenvolvido pelo *Deutscher Wetterdienst* e apresenta possíveis cenários climáticos futuros juntamente com informações sobre o clima de hoje e do passado.

O sistema *German Climate Atlas* oferece uma interface web desenvolvida utilizando a tecnologia Node.js (interpretador de JavaScript assíncrono com código aberto orientado a eventos) [53].

Na Figura 8 é apresentada a tela inicial da aplicação. A interface apresenta filtros, de forma clara e de fácil entendimento e, a partir dos filtros selecionados, fornece gráficos e mapas para que os usuários analisem os eventos climáticos.

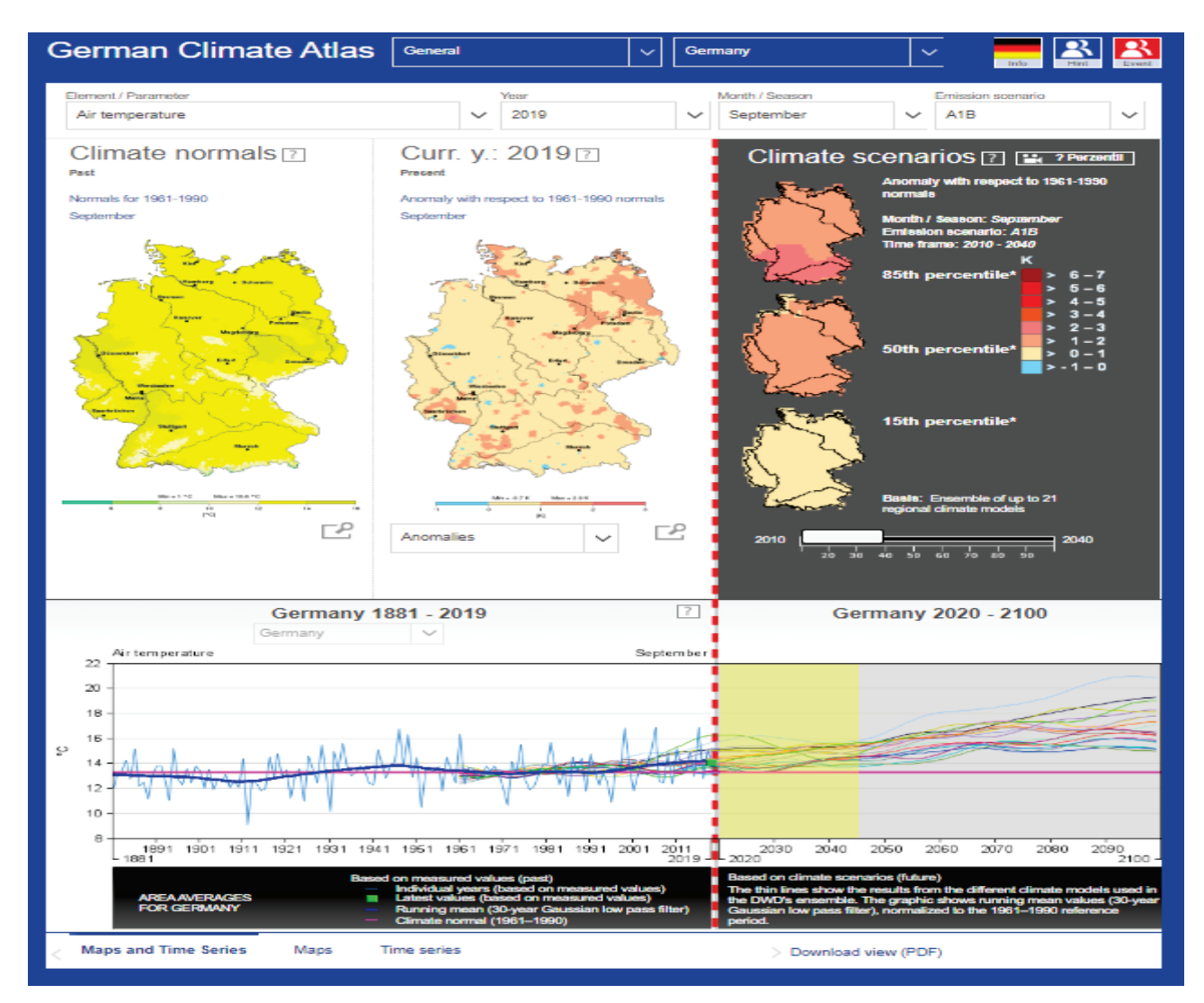

Figura 8. Interface principal da aplicação *German Climate Atlas* [53].

#### **3.2.5 NASA POWER**

A *National Aeronautics and Space Administration* (NASA) desenvolve pesquisas e trabalhos em diversas áreas do conhecimento, dentre elas o estudo de ciências da terra, tendo como objetivo observar, compreender e modelar o sistema terrestre para avaliar e prever as mudanças que estão ocorrendo no planeta e, dessa forma, pode-se compreender as consequências das mudanças para a vida na Terra [54].

O projeto *Prediction Of Worldwide Energy Resources* (POWER) foi inicialmente criado para melhorar o conjunto de dados de energia renovável atual, além de criar novos conjuntos de dados a partir de novos sistemas de satélite. O projeto POWER visa três comunidades de usuários: energia renovável, edifícios sustentáveis e agroclimatologia [54].

Na Figura 10 é apresentada a interface do *NASA POWER Data Access Viewer* que contém informações meteorológicas e solares que permite avaliar e projetar sistemas de energia renovável. A guia *POWER Single Point Data Access* é utilizada para seleção dos dados e geração de gráficos e relatórios e é dividida em sete seções: a Seção 1 tem como objetivo a seleção da comunidade de usuários apropriada para os parâmetros de dados desejados, a Seção 2 serve para escolher a média temporal apropriada, na Seção 3 são inseridas ou selecionadas a latitude e longitude, na Seção 4 é inserido o intervalo de tempo que corresponde à média temporal selecionada, a Seção 5 visa a seleção dos formatos de arquivo de saída em que seus dados serão criados, a Seção 6 permite a seleção das informações desejados que estão disponíveis para a comunidade de usuários e intervalo de tempo indicados e, por fim, a Seção 7 contém o botão de "*Submit*" que retorna uma página que fornece gráficos de série temporal dos parâmetros de dados selecionados. Na Figura 10 é apresentada a página resultante de um exemplo de consulta.

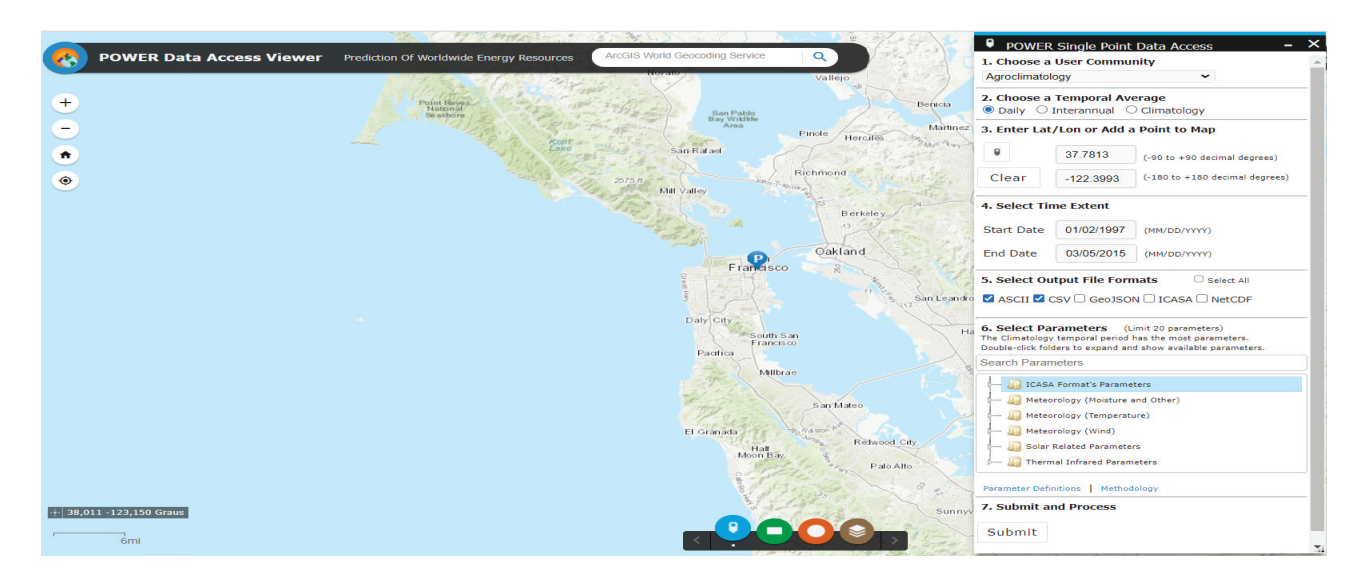

Figura 9. Interface do *NASA POWER Data Access Viewer*, guia *POWER Single Point Data Access* [54].

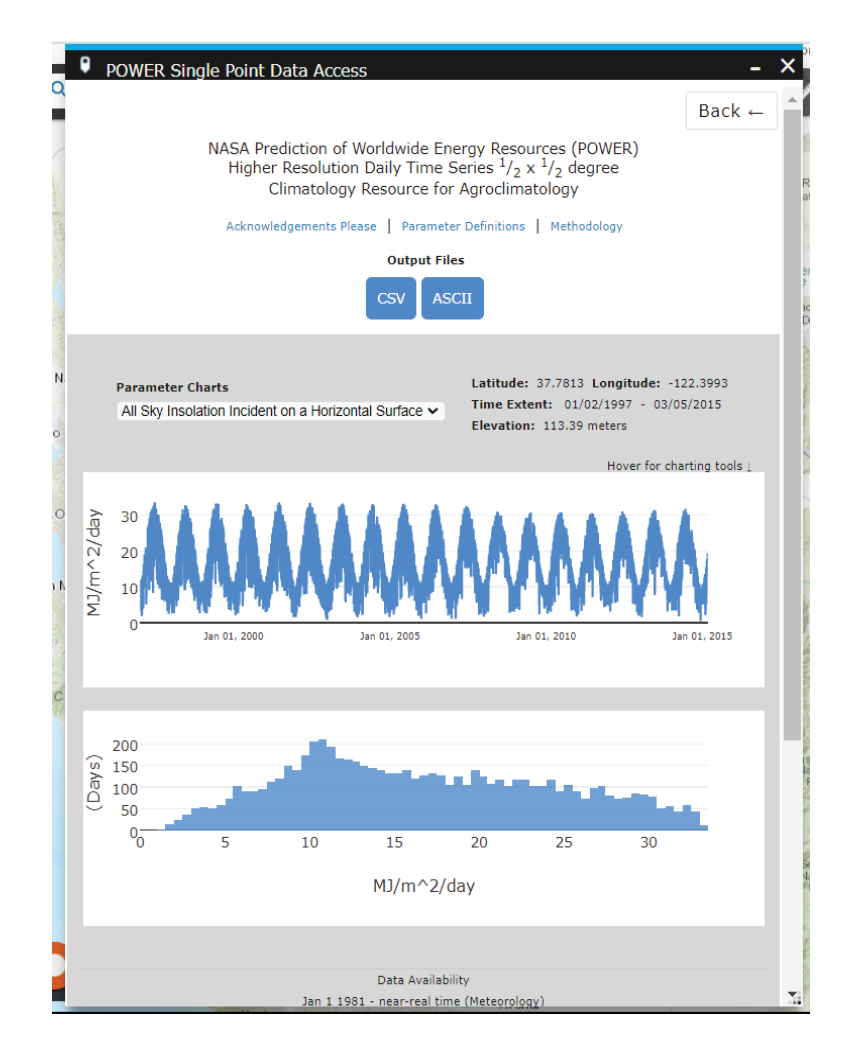

Figura 10. Gráficos gerados a partir dos filtros selecionados na Figura 6 [54] utilizando o NASA POWER.

## **4. MATERIAIS E MÉTODOS**

A pesquisa foi desenvolvida em duas etapas. Inicialmente foi realizada uma revisão da literatura para identificar, avaliar e selecionar ambientes iterativos de visualização de dados climáticos e ambientais. O objetivo da revisão era demonstrar especificações e modelos experimentais de ambientes iterativos, além de avaliar a empregabilidades das aplicações.

A segunda etapa consistiu no desenvolvimento de um ambiente iterativo para a visualização de dados climáticos. Para tanto, o desenvolvimento foi realizado por meio da linguagem R, uma linguagem orientada a objetos que funciona como um ambiente para estatística computacional voltada a manipulação, análise e visualização de dados [55]. A linguagem R permite a manipulação de grandes base de dados além de disponibilizar pacotes para visualização destes dados [56].

Para o desenvolvimento da interface foi utilizado o Shiny, pacote R empregado na construção de aplicações web. O Shiny permite aplicar folhas de estilo CSS (Cascading Style Sheets), usadas no layout, e ações JavaScript, responsável por implementar funcionalidades em aplicações, sendo elas aplicadas na tela inicial da aplicação. Outro ponto que se destaca é que o pacote Shiny permite o desenvolvimento multiplataforma e web e, utilizando o design responsivo, é possível acessar a aplicação em qualquer navegador ou dispositivo como: computadores, tablets e smartphones [57].

A aplicação usa a base de dados do Projeta, acessados pelo pacote EtaModelCC. A partir dos dados obtidos, a aplicação fornece exemplos de manipulação e de visualização de dados como: Datasets, Maps e Plots. Na Tabela 2 são apresentados os pacotes R utilizados no desenvolvimento aplicação e como foram empregados na aplicação.

Tabela 2. Pacotes R usados no desenvolvimento do Projeta Visual Toolbox.

| <b>Pacotes</b>      | Descrição do uso                                                     |
|---------------------|----------------------------------------------------------------------|
| config              | Gerenciar valores de configuração específicos do ambiente (desen-    |
|                     | volvimento, teste, produção).                                        |
| dplyr               | Auxilia na manipulação de dados.                                     |
| DT                  | Interface R para a biblioteca DataTables do JavaScript. Permite que  |
|                     | os objetos do R possam ser exibidos como tabelas HTML, também        |
|                     | oferece filtragem, paginação e etc.                                  |
| <b>EtaModeICC</b>   | Usado para acessar dados de mudanças climáticas do Projeta, possui   |
|                     | funções que permitem visualização dos dados por meio de gráficos,    |
|                     | diagramas e mapas.                                                   |
| ggplot <sub>2</sub> | Usado para a criação de gráficos.                                    |
| jsonlite            | Usado para gerar e analisar, de formar rápida e simples, dados JSON. |
| leaflet             | Permite criar mapas interativos em ambientes web.                    |
| leaflet.extras      | Complemento do pacote leaflet.                                       |
| lubridate           | Funções para trabalhar com datas e períodos de tempo.                |
| mapview             | Visualização interativa de dados espaciais em R.                     |
| shiny               | Usado para criar a aplicação web no R.                               |
| shinyAce            | Para permitir a criação de um campo de edição de texto dentro do     |
|                     | Shiny.                                                               |
| shinyalert          | Usado para criação de mensagens no Shiny.                            |
| shinyBS             | Adiciona componentes adicionais do Bootstrap ao Shiny.               |
| shinycssloaders     | Usado para adicionar uma animação de espera enquanto uma saída       |
|                     | (como um gráfico, tabela, mapa, etc.) é recálculada.                 |
| shinydashboard      | Usado na criação de painéis no Shiny.                                |
| shinyjs             | Permite o uso de operações comuns do JavaScript em aplicativos       |
|                     | Shiny.                                                               |
| shinyWidgets        | Usado para personalizar os componentes de interface de usuário em    |
|                     | aplicações Shiny.                                                    |
| tidyverse           | Conjunto de pacotes R voltados a ciência de dados.                   |

### **5. PROJETA VISUAL TOOLBOX**

Neste capítulo é apresentada a ferramenta Projeta Visual Toolbox. Na seção 5.1 é descrita a arquitetura da ferramenta e, por sua vez, na seção 5.2 a aplicação desenvolvida, detalhando cada camada de sua estrutura.

#### 5.1 ARQUITETURA DO TOOLBOX

O Toolbox tem como objetivo fornecer ferramentas para visualização de dados climáticos disponibilizados pelo CPTEC/INPE. A arquitetura, ilustrada na Figura 11, mostra o processo de funcionamento do Toolbox. Sendo um módulo da plataforma Projeta, o Toolbox acessa a base de dados do CPTEC/INPE usando o pacote R denominado EtaModelCC [14] que facilita a visualização dos dados. O EtaModelCC possui funções para acessar os dados e funções de visualização que retornam gráficos, mapas e tabelas ao usuário.

O Toolbox foi desenvolvido para ser acessado por qualquer navegador além de ser multiplataforma, sendo acessível por computadores e dispositivos móveis, facilitando o acesso dos usuários. Os usuários do Toolbox podem visualizar na própria aplicação permitindo a análise de cenários futuros de mudanças climáticas, provendo facilidade na tomada de decisões. Além disso, para usuários com conhecimento em desenvolvimento na linguagem R, o Toolbox fornece o código de cada ferramenta (script R) de visualização disponível na aplicação que podem ser alterados conforme suas necessidades específicas.

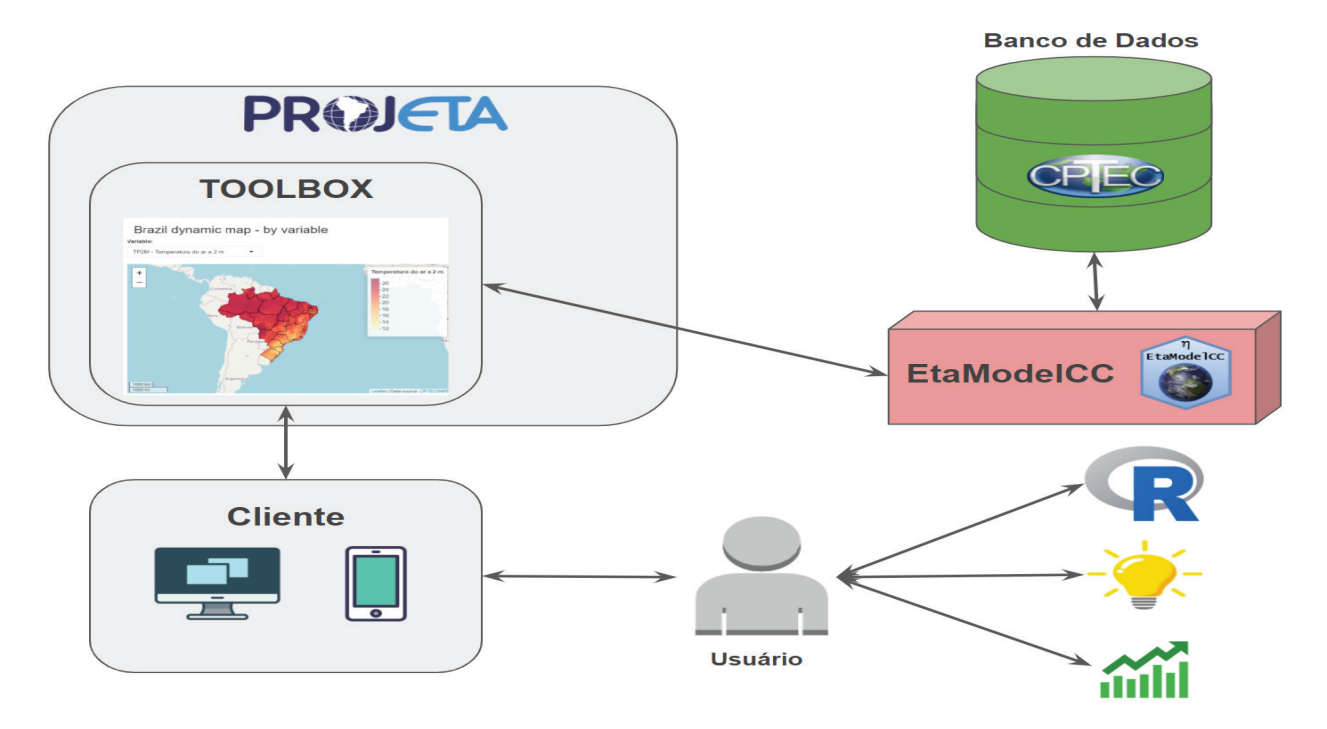

Figura 11. Arquitetura do Projeta Visual Toolbox.

#### 5.2 PROJETA VISUAL TOOLBOX

O Projeta Visual Toolbox é um ambiente destinado a usuários que atuam ou tem interesse na área de mudanças climáticas e/ou ambientais, podendo ser utilizado para análise do impacto de mudanças climáticas em diferentes áreas do conhecimento como: agronomia, agropecuária, previsão do tempo e clima, empreendedorismo e economia.

O Projeta Visual Toolbox foi desenvolvido para se adaptar as posições da tela, utilizando o design responsivo, o que permite que os usuários tenham acesso independente do dispositivo usado. Nos menus e botões da aplicação foram usados ícones equivalentes as ações dos botões ou ao que será evidenciado em cada menu. As imagens usadas na aplicação são nítidas, provendo ao usuário um fácil entendimento. O idioma escolhido para implementar as informações, menus, títulos e descrições presentas na aplicação foi o inglês.

O Projeta Visual Toolbox é estruturado em quatro categorias: Toolbox Editor: compila os códigos R para visualização de dados climático; Toolbox Application Gallery: fornece exemplos de aplicações complexas para a visualização de dados; Projeta API: fornece a biblioteca de referência da aplicação; e Toolbox Documentation: disponibiliza o material de documentação como tutorial e glossário.

Na Figura 12 é apresentada a tela inicial do Projeta Visual Toolbox. Cada quadro contém uma categoria da aplicação, exemplificados com uma imagem. O botão "Live App" acessa a categoria escolhida pelo usuário e o botão "More Info" (mais informações) concede ao usuário um breve resumo sobre a categoria escolhida.

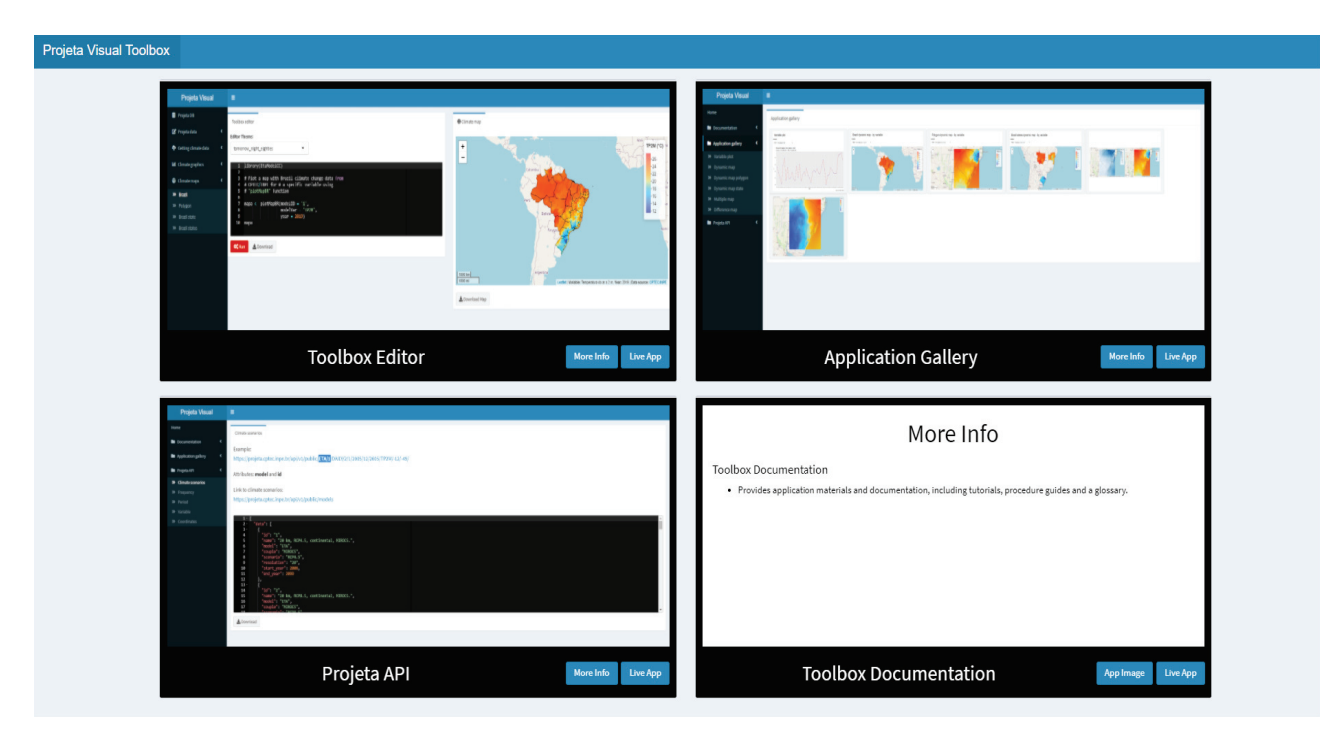

Figura 12. Tela inicial do Projeta Visual Toolbox.

#### **5.2.1 Toolbox Editor**

O Toolbox Editor é um compilador online que permite a compilação dos exemplos de scripts para a visualização de dados climáticos oferecidos. São disponibilizados quatro classes de ferramentas de visualização de dados climáticos, sendo elas: Projeta *data*: contém exemplos de dados do Projeta como variáveis, frequência e cenários climáticos; *Getting climate data*: disponibiliza exemplos de datasets; *Climate graphics*: evidencia exemplos de gráficos; e *Climate maps*: contém exemplos de visualização de dados climáticos por meio de mapas.

Na Figura 13 é evidenciado o Toolbox Editor, no menu lateral o usuário pode selecionar o exemplo de visualização que deseja acessar. Após isso, o código é apresentado no editor de código e, em seguida, o usuário compila este código clicando no botão "Run" e o resultado é apresentado ao lado. Foram desenvolvidos botões de donwload tanto para o código de exemplo, possibilitando que os usuários com experiência usem este código em seu espaço de trabalho e editem conforme suas necessidades, quanto para o resultado da compilação, caso o resultado supra suas necessidades.

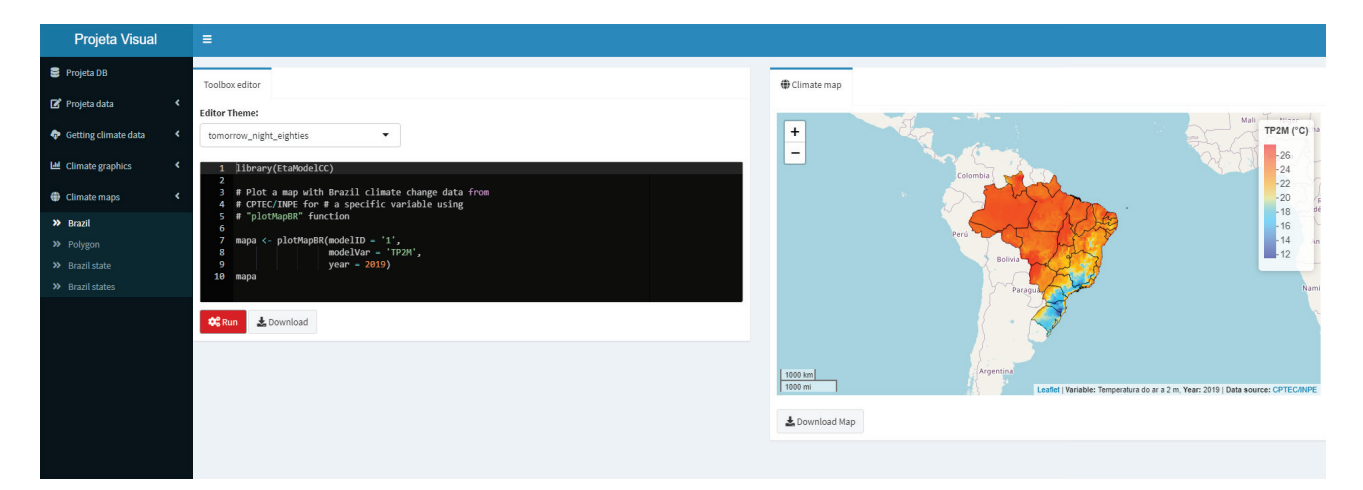

Figura 13. Toolbox Editor.

#### **5.2.2 Toolbox Application Gallery**

O Toolbox Application Gallery é a parte do sistema em que é oferecido aos usuários uma variedade de exemplos de aplicações de visualização de dados climáticos. Diferentemente dos exemplos oferecidos no Toolbox Editor, os do Toolbox Application Gallery são mais complexos, fornecendo aos usuários inspiração para o desenvolvimento de suas próprias aplicaçãos.

No menu Application Gallery ficam os exemplos disponíveis no Toolbox Application Gallery, onde o usuário seleciona qual exemplo quer visualizar. Na Figura 14 é apresentado, de forma detalhada, o exemplo escolhido contendo uma breve descrição e uma imagem da aplicação de visualização e, também, é disponibilizado o código que gera esta aplicação. Além disso, é possível fazer download deste código que pode ser usado e editado pelos usuários.

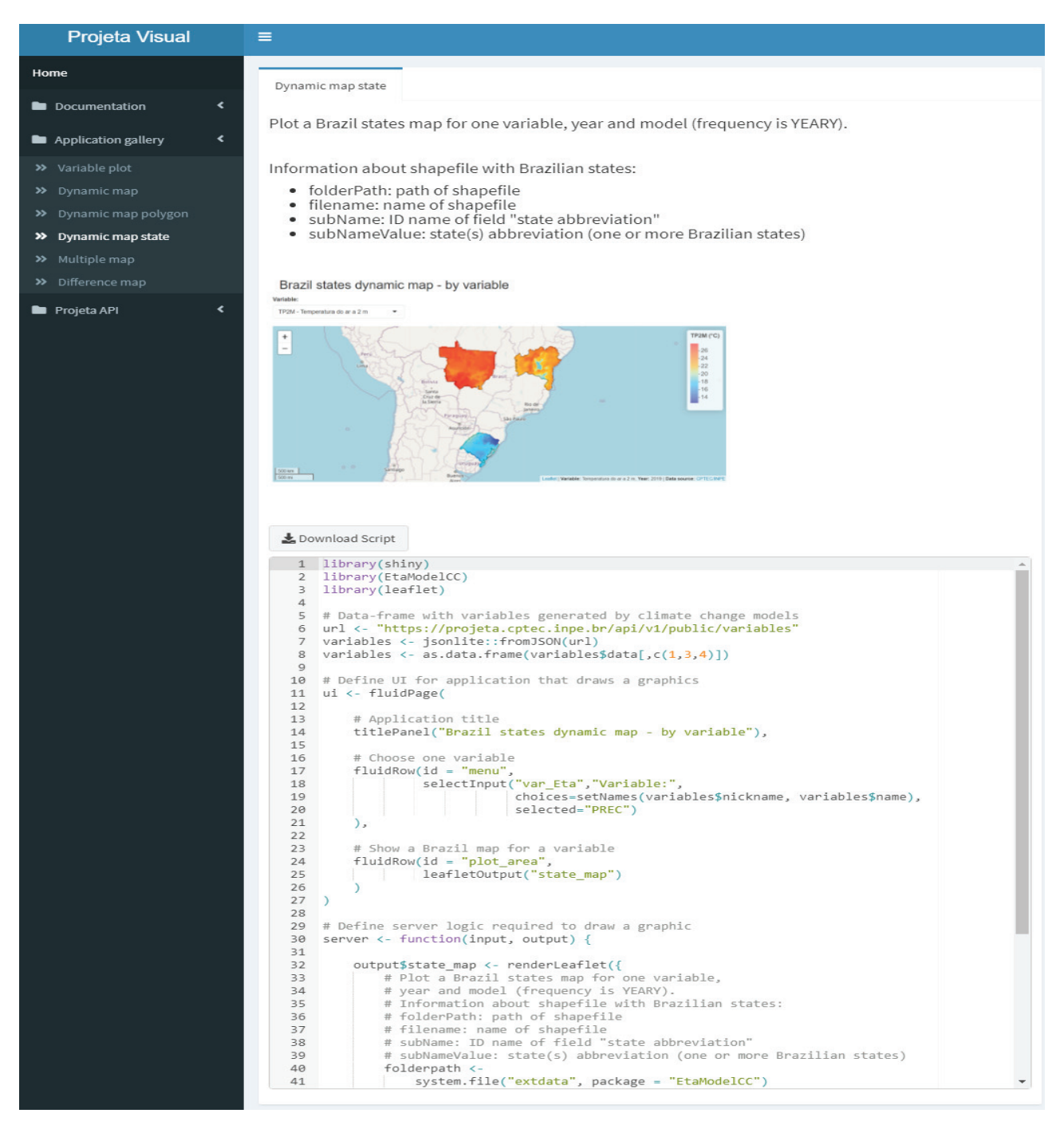

Figura 14. Toolbox Application Gallery.

#### **5.2.3 Projeta API**

No Projeta API é disponibilizado explicações sobre os recursos utilizadas pela Plataforma Projeta, incluindo informações como: cenários climáticos, representações do clima futuro; frequência, assiduidade desejada para o cenário selecionado (anual, mensal, diária, 3 horas); período, intervalo de tempo do cenário climático selecionado; variável (precipitação, temperatura, etc.), tipo de saída para o cenário climático (csv, binário, txt, etc); coordenadas geográficas correspondendo a latitude e a longitude para o ponto ou área a ser analisada.

Na Figura 15 é epresentado o Projeta API, contendo um exemplo e destacando os atributos de cada recurso da API. Também é fornecido um link para cada informação da API, e é disponibilizado o download do arquivo, no formato JSON, correspondente ao link da informação.

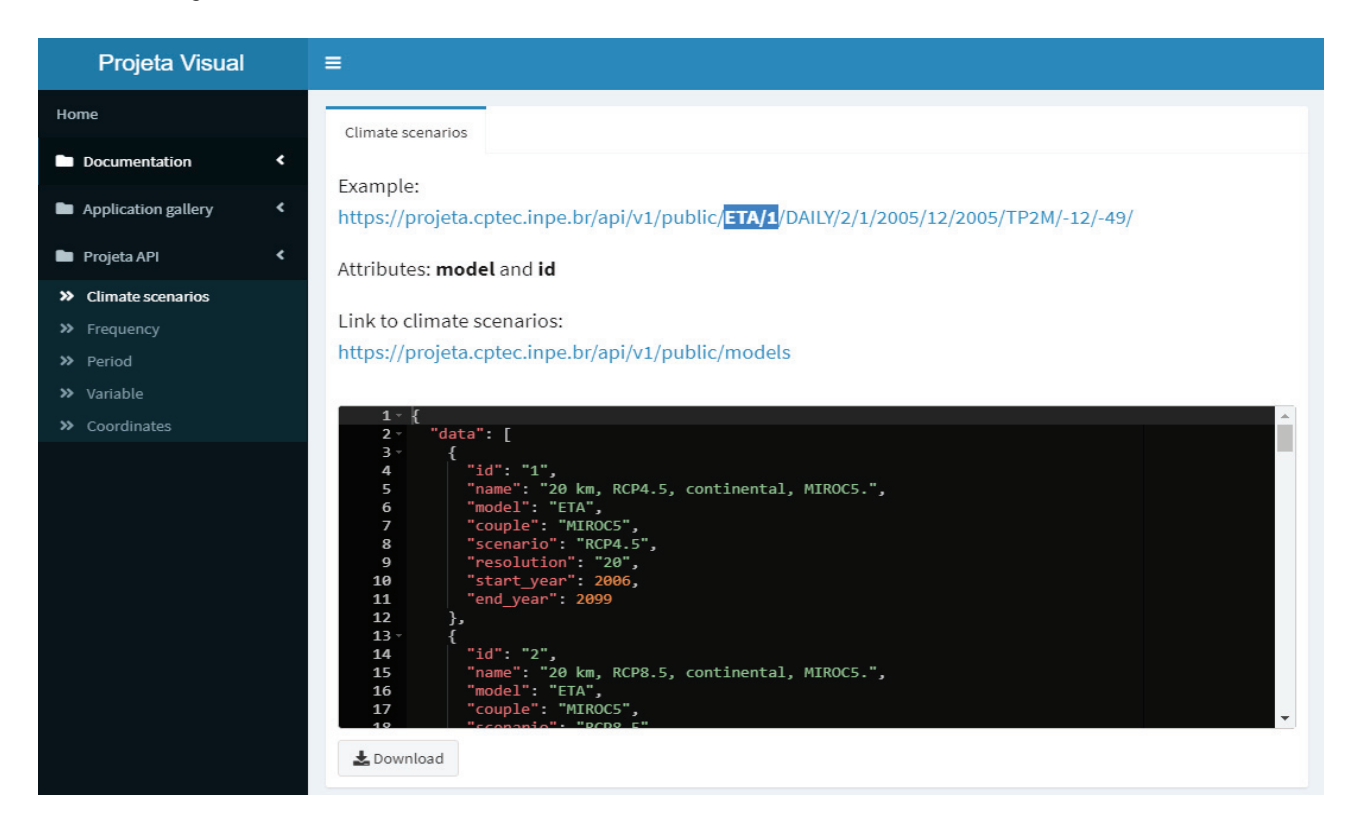

Figura 15. Projeta API.

#### **5.2.4 Toolbox Documentation**

O Toolbox Documentation é seção do sistema onde é disponibilizado um conjunto de materiais de informações relativas a plataforma Projeta Visual Toolbox. É dividida em três categorias: **manuais**: que armazena um manual do sistema; **referências**: disponibiliza

estudos e ferramentas usadas como base no desenvolvimento da aplicação; e **glossário**: que fornece descrições completas de cada parte do sistema.

No submenu **Manuals** é disponibilizado o manual de usuário da Plataforma Projeta (Figura 16a). No submenu **References** são apresentadas ferramentas e estudos usados como base no desenvolvimento do Projeta Visual Toolbox (Figura 16b). Por sua vez, no submenu **Glossary**, são descritas informações importantes para o desenvolvimento do sistema (Figura 16c).

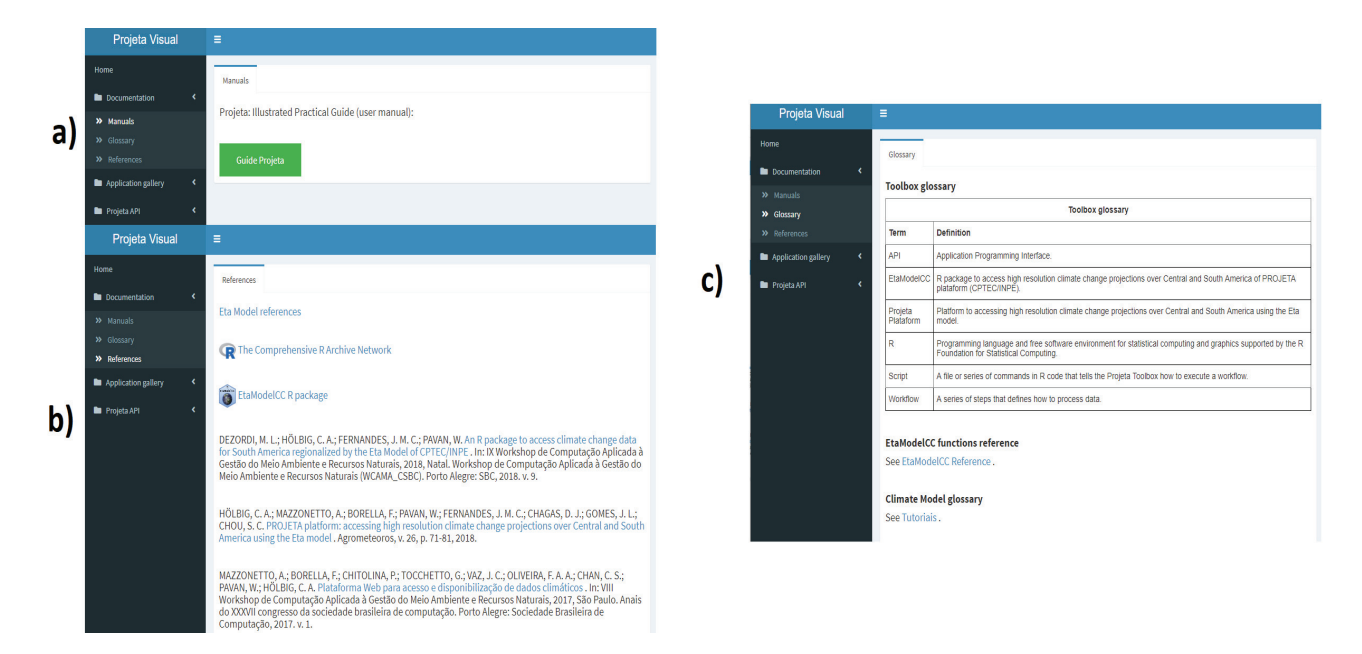

Figura 16. Tutoriais do Toolbox Documentation.

#### **6. RESULTADOS E DISCUSSÕES**

Assim como o sistema do Toolbox da *Climate Data Store* [52], o Projeta Visual Toolbox é direcionado a uma ampla gama de usuários, desde usuários interessados nas variações do clima até estudantes, pesquisadores e desenvolvedores de software. O Projeta Visual Toolbox usa como modelo o Toolbox da *Climate Data Store* para o desenvolvimento de suas funcionalidades. Diferentemente do Toolbox Copernicus [52] que usa o Python para visualizar os dados, o Projeta Visual Toolbox faz uso da linguagem R. Ambos possem o mesmo objetivo de fornecer ferramentas de visualizações para conjuntos de dados existentes, o Toolbox da *Climate Data Store* usa os dados do Copernicus [51] e o Projeta Visual Toolbox, por sua vez, sendo uma aplicação da plataforma Projeta, faz uso dos dados climáticos da base do CPTEC/INPE.

Para modelos de visualização de dados climáticos que continham mapas o Toolbox usou cores simples e facilmente diferenciáveis além de legendas com a definição do que representam, esses padrões nos mapas foram vistos também em outros trabalhos [49, 50]. Este processo maximiza o entendimento das variações climáticas disponibilizadas nos mapas.

Dentre os trabalhos analisados na revisão, 15 deles apresentavam propostas de ferramentas de visualização que usavam padrões web, para facilidade de acesso dos usuários. Cinco trabalhos fizeram uso da linguagem R para criar suas ferramentas, sendo que a linguagem R facilita a mineração de dados e fornece pacotes para visualizar estes dados. Dessa forma, o Projeta Visual Toolbox fez uso de pacotes R para criar as ferramentas de visualização de dados. E, para poder ser acessado via web, usou-se o pacote Shiny.

Foram realizados testes de desenvolvimento para a plataforma Projeta Visual Toolbox como teste de validação, para verificar se o sistema fez o que foi proposto, e teste de defeitos, para encontrar possíveis erros na aplicação. Os testes de validação avaliaram e verificaram as funcionalidades do sistema como o botão que compilava os códigos selecionados no Toolbox Editor, e os botões de download de gráficos, mapas e tabelas. Por sua vez, os testes de defeitos foram realizados para identificar possíveis erros no sistema, e corrigi-los.

Usar linguagens que permitem o desenvolvimento web e multiplataforma fornecem maior acessibilidade aos usuários [27]. A utilização do pacote Shiny da linguagem R permite o desenvolvimento de aplicações web, possibilitando, também, o uso de padrões web como: HTML, CSS, JavaScript [57], métodos os quais foram aplicados no Projeta Visual Toolbox. Dessa forma, foram realizados testes para verificar o uso da aplicação em diferentes navegadores e em dispositivos móveis, provando-se eficiente no uso de diferentes navegadores (Chromer, Opera, Mozila Firefox e Microsoft Edge) e a resolução responsiva facilitou o uso da aplicação em aplicações móveis.

## **7. CONCLUSÕES E TRABALHOS FUTUROS**

A aplicação de ferramentas de visualização dos dados climáticos da plataforma Projeta proporciona uma mudança significativa no fluxo de trabalho para os usuários e desenvolvedores. Hoje o processo de visualização dos dados do Projeta possui algumas restrições como: acessibilidade e ter conhecimentos específicos em programação e manipulação de dados.

O trabalho realizado por esta pesquisa visou o desenvolvimento de um ambiente iterativo para a visualização de dados climáticos da plataforma Projeta, chamado de **Projeta Visual Toolbox**, o qual fornece um conjunto de ferramentas para a visualização de dados, podendo ser usado por quaisquer usuários interessados em informações relacionadas a mudanças climáticas.

Sua interface foi desenvolvida de forma responsiva, permitindo que a aplicação possa ser acessada de qualquer navegador, ou dispositivo móvel, com acesso à internet. Isto possibilita maior acessibilidade aos usuários da aplicação.

Para os usuários, sem conhecimentos técnicos, possibilita a análise dos dados por meio de gráfios, tabelas e mapas sem que estes precisem manipular os dados para analisá-los. Para os desenvolvedores, fornece exemplos (scripts em R) de ferramentas de visualização para que estes possam usar e alterar, de acordo as suas necessidades, em suas aplicações.

O uso do pacote EtaModelCC para acessar os dados climáticos do CTPEC/INPE permitiu o acesso aos dados usados nas ferramentas de visualização de forma fácil e eficiente.

Atualmente, a plataforma Projeta não possui ferramentas para a visualização dos dados climáticos, apenas possibilita que seus usuários tenham acesso aos dados gerados por alguns modelos de previsão de clima do CPTEC/INPE. Sendo um módulo dentro da plataforma Projeta, o **Projeta Visual Toolbox**, tem como objetivo fornecer ferramentas para a visualização de dados climáticos, sendo esta a sua principal contribuição.

Como trabalhos futuros, sugere-se efetuar testes que avaliem a interatividade, a usabilidade e a acessibilidade da aplicação para poder avaliar e analisar seu uso pelos usuários. O desenvolvimento de novos itens e exemplos de visualização faz-se necessário para que o Toolbox amplie o seu uso por usuários especialistas.

## **REFERÊNCIAS BIBLIOGRÁFICAS**

- [1] ALEXANDRE, D. S. Factores Da Percepção Visual Humana Na Visualização De Dados. 2007.
- [2] NASCIMENTO, H. A. D. do; FERREIRA, C. B. R. Uma introdução à visualização de informações An introduction to information visualization. *Revista Visualidades*, p. 13–43, 2011.
- [3] LEITE, E. F. W. et al. Análise Estatística De Dados Climáticos Das Cidades De Joinville/Sc E Niterói/Rj. *Revista Gestão & Sustentabilidade Ambiental*, v. 9, p. 207, 2020. ISSN 2238-8753.
- [4] FRALEY, C.; RAFTERY, A. E.; GNEITING, T. Probabilistic weather forecasting in R. *The R*, v. 3, n. June, p. 55–63, 2011. ISSN 2073-4859.
- [5] ALDER, J.; HOSTETLER, S. Web based visualization of large climate data sets. *Environmental Modelling & Software*, Elsevier, v. 68, p. 175–180, jun 2015. ISSN 1364-8152. Disponível em: <https://www.sciencedirect.com/science/article/pii/S1364815215000651>.
- [6] SRIHARAN, S.; EVERITT, J. H.; FLETCHER, R. Geographic information system (GIS) and remote sensing (RS): undergraduate academic curriculum and precollege training program. *International Geoscience and Remote Sensing Symposium (IGARSS)*, IEEE, v. 3, n. 1, p. III – 1421–III – 1424, 2008.
- [7] HALLGREN, W. et al. The Biodiversity and Climate Change Virtual Laboratory: Where ecology meets big data. *Environmental Modelling & Software*, Elsevier, v. 76, p. 182–186, feb 2016. ISSN 1364-8152.
- [8] BROOKING, C.; HUNTER, J. Providing online access to hydrological model simulations through interactive geospatial animations. *Environmental Modelling & Software*, Elsevier, v. 43, p. 163–168, may 2013. ISSN 1364-8152.
- [9] DASGUPTA, A. et al. Bridging Theory with Practice: An Exploratory Study of Visualization Use and Design for Climate Model Comparison. *IEEE Transactions on Visualization and Computer Graphics*, v. 21, n. 9, p. 996–1014, sep 2015. ISSN 1077-2626.
- [10] GRAINGER, S.; MAO, F.; BUYTAERT, W. Environmental data visualisation for nonscientific contexts: Literature review and design framework. *Environmental Modelling & Software*, Elsevier, v. 85, p. 299–318, nov 2016. ISSN 1364-8152.
- [11] MCDONALD, S. et al. A web-based decision support system tools: The Soil and Water Assessment Tool online visualization and analyses (SWATOnline) and NASA

earth observation data downloading and reformatting tool (NASAaccess). *Environmental Modelling & Software*, p. 104499, aug 2019. ISSN 13648152. Disponível em: <https://linkinghub.elsevier.com/retrieve/pii/S1364815218312088>.

- [12] ROSHAN, G. R.; OJI, R.; ATTIA, S. Projecting the impact of climate change on design recommendations for residential buildings in Iran. *Building and Environment*, Elsevier Ltd, v. 155, p. 283–297, may 2019. ISSN 03601323.
- [13] HÖLBIG, C. A. et al. Hölbig et al (2018). p. 71–81, 2018.
- [14] DEZORDI, M. L. et al. An R package to access climate change data for South America regionalized by the Eta Model of CPTEC/INPE. p. 1–4, 2020.
- [15] GLAAS, E. et al. Facilitating climate change adaptation through communication: Insights from the development of a visualization tool. *Energy Research and Social Science*, Elsevier Ltd, v. 10, p. 57–61, jul 2015. ISSN 22146296.
- [16] JOHANSSON, J. et al. VisAdapt Increasing nordic houseowners' adaptive capacity to climate change. Institute of Electrical and Electronics Engineers Inc., p. 255–256, feb 2015.
- [17] JOHANSSON, J. et al. VisAdapt: A visualization tool to support climate change adaptation. *IEEE Computer Graphics and Applications*, IEEE Computer Society, v. 37, n. 2, p. 54–65, mar 2017. ISSN 02721716.
- [18] NESET, T. S. et al. Climate change effects at your doorstep: Geographic visualization to support Nordic homeowners in adapting to climate change. *Applied Geography*, Elsevier Ltd, v. 74, p. 65–72, sep 2016. ISSN 01436228.
- [19] VILLORIA, N. B. et al. Web-based access, aggregation, and visualization of future climate projections with emphasis on agricultural assessments. *SoftwareX*, Elsevier B.V., v. 7, p. 15–22, jan 2018. ISSN 23527110.
- [20] LI, J.; ZHANG, K.; MENG, Z. P. Vismate: Interactive visual analysis of station-based observation data on climate changes. Institute of Electrical and Electronics Engineers Inc., p. 133–142, feb 2015.
- [21] SAVIN, C. Embedding Sectorial Models in an Integrated Platform for Assessing Climate Change Impacts. IEEE, p. 37–42, oct 2015. Disponível em: <http://ieeexplore.ieee.org/document/7579802/>.
- [22] MIRTO, M. et al. A spatial data analysis infrastructure for environmental health research. IEEE, p. 435–442, jul 2016.
- [23] HUANG, X. et al. Deriving Data-Driven Insights from Climate Extreme Indices for the Continental US. IEEE Computer Society, v. 2017-November, p. 303–312, dec 2017. ISSN 23759259.
- [24] FENECH, A. et al. Building an Adaptation Tool for Visualizing the Coastal Impacts of Climate Change on Prince Edward Island, Canada. p. 225–238, 2017.
- [25] SHARMA, A. et al. WebGlobe A cloud-based geospatial analysis framework for interacting with climate data. Association for Computing Machinery, Inc, p. 42–46, nov 2018.
- [26] MURATA, K. T. et al. A web-based real-time and full-resolution data visualization for Himawari-8 satellite sensed images. *Earth Science Informatics*, Springer Verlag, v. 11, n. 2, p. 217–237, jun 2018. ISSN 18650481.
- [27] DEVYARAKONDA, R. et al. Preparing, storing, and distributing multidimensional scientific data. IEEE, p. 2811–2813, oct 2015. Disponível em: <http://ieeexplore.ieee.org/document/7364085/>.
- [28] AURAMBOUT, J.-P. et al. Simplifying Climate Change Communication: An Application of Data Visualisation at the Regional and Local Scale. p. 119–136, 2013.
- [29] LIESTOL, G.; MORRISON, A.; STENARSON, T. Visualization of climate change in situ. Institute of Electrical and Electronics Engineers Inc., p. 251–256, 2014.
- [30] KAPPE, C. P.; BOTTINGER, M.; LEITTE, H. Exploring variability within ensembles of decadal climate predictions. *IEEE Transactions on Visualization and Computer Graphics*, IEEE Computer Society, v. 25, n. 3, p. 1499–1512, mar 2019. ISSN 19410506.
- [31] PETTIT, C. et al. Developing a multi-scale visualisation framework for use in climate change response. *Landscape Ecology*, v. 27, n. 4, p. 487–508, apr 2012. ISSN 09212973.
- [32] FLEMING, J.; SCHMIDT, N.; CARY-KOTHERA, L. Visualizing sea level rise to examine the nexus of climate change and socio-economic security. Institute of Electrical and Electronics Engineers Inc., nov 2016.
- [33] ZHAO, L. et al. Web-based access, aggregation, and visualization of future climate projections with emphasis on agricultural assessments. *SoftwareX*, Elsevier, v. 7, p. 15– 22, jan 2017. ISSN 23527110.
- [34] SERRANO-NOTIVOLI, R.; LUIS, M. de; BEGUERÍA, S. An R package for daily precipitation climate series reconstruction. *Environmental Modelling & Software*, Elsevier, v. 89, p. 190–195, mar 2017. ISSN 1364-8152.
- [35] FRÍAS, M. et al. An R package to visualize and communicate uncertainty in seasonal climate prediction. *Environmental Modelling & Software*,

Elsevier, v. 99, p. 101–110, jan 2018. ISSN 1364-8152. Disponível em: <https://www.sciencedirect.com/science/article/pii/S1364815217305157>.

- [36] NOCKE, T. et al. *Visualization of Climate and Climate Change Data: An Overview*. [S.l.], 2008. Disponível em: <https://pdfs.semanticscholar.org/4931/e11d5dba0bf3a102d394931778c673b8b049.pdf>.
- [37] BECKER, R. A.; WILKS, A. R.; BROWNRIGG, R. *maps: Draw Geographical Maps. R packege version 3.3.0*. 2018. Disponível em: <https://cran.rproject.org/web/packages/maps/index.html>. Acesso em: Junho de 2019.
- [38] BECKER, R. A.; WILKS, A. R.; BROWNRIGG, R. *mapdata: Extra Map Databases. R packege version 2.3.0*. 2018. Disponível em: <https://cran.rproject.org/web/packages/mapdata/index.html>. Acesso em: Junho de 2019.
- [39] MCILROY, D.; BROWNRIGG, R. *mapproj: Map Projections. R packege version 1.2.6*. 2018. Disponível em: <https://cran.r-project.org/web/packages/mapproj/index.html>. Acesso em: Junho de 2019.
- [40] ITURBIDE, M. et al. The r-based climate4r open framework for reproducible climate data access and post-processing. *Environmental Modelling & Software*, v. 111, p. 42–54, 2019. ISSN 1364-8152. Disponível em: <http://www.sciencedirect.com/science/article/pii/S1364815218303049>.
- [41] SERRANO-NOTIVOLI, R. *reddPrec: Reconstruction of Daily Data Precipitation. R packege version 0.4.0*. 2017. Disponível em: <https://cran.rproject.org/web/packages/reddPrec/index.html>. Acesso em: Junho de 2019.
- [42] GUEMAS, V. et al. *s2dverification: Set of Common Tools for Forecast Verification. R packege version 2.8.5*. 2019. Disponível em: <https://cran.rproject.org/web/packages/s2dverification/index.html>. Acesso em: Junho de 2019.
- [43] KEMP, M. U. et al. *RNCEP: Obtain, Organize, and Visualize NCEP Weather Data. R packege version 1.0.8*. 2017. Disponível em: <https://cran.rproject.org/web/packages/RNCEP/index.html>. Acesso em: Junho de 2019.
- [44] NCAR, R. A. L. *verification: Weather Forecast Verification Utilities. R packege version 1.42*. 2015. Disponível em: <https://cran.rproject.org/web/packages/RNCEP/index.html>. Acesso em: Junho de 2019.
- [45] FRALEY, C. et al. *ensembleBMA: Probabilistic Forecasting using Ensembles and Bayesian Model Averaging. R packege version 5.1.5*. 2018. Disponível em: <https://cran.rproject.org/web/packages/ensembleBMA/index.html>. Acesso em: Junho de 2019.
- [46] CHENG, J.; KARAMBELKAR, B.; XIE, Y. *leaflet: Create Interactive Web Maps with the JavaScript 'Leaflet' Library*. [S.l.], 2021. R package version 2.0.4.1. Disponível em: <https://CRAN.R-project.org/package=leaflet>. Acesso em: Fevereiro de 2021.
- [47] Santini De Lima, V. *EtaModelCC: um pacote R para visualização de dados de mudanças climáticas geradas pelo CPTEC/INPE*. [S.l.], 2019.
- [48] KENDALL, W. et al. Web enabled collaborative climate visualization in the Earth System Grid. IEEE, p. 212–220, may 2008.
- [49] FLORIDA, U. of. *AgroClimate: Tools for Managing Climate Risk in Agriculture*. 2018. Disponível em: <http://agroclimate.org/>. Acesso em: Janeiro de 2021.
- [50] EXPLORER, C. *Climate Explorer*. 2020. Disponível em: <https://climexp.knmi.nl/>. Acesso em: Nov. 2020.
- [51] COPERNICUS. *Copernicus Europe's eyes on Earth*. 2020. Disponível em: <https://cds.climate.copernicus.eu/>. Acesso em: Nov. 2020.
- [52] STORE, T. C. D. *Climate Data Store Toolbox*. 2020. Disponível em: <https://www.copernicus.eu/>. Acesso em: Nov. 2020.
- [53] DWD. *German Climate Atlas*. 2020. Disponível em: <https://www.dwd.de>. Acesso em: Out. 2020.
- [54] NASA. *NASA Prediction Of Worldwide Energy Resources*. 2020. Disponível em: <https://power.larc.nasa.gov>. Acesso em: Out. 2020.
- [55] POVOA, L.; MANZIONE, R.; WENDLAND, E. Rotinas para Análises Geoestatísticas Utilizando a Linguagem R: Um Exemplo com Dados Agro-Ambientais. p. 1–6, 2015.
- [56] ALVES, P. et al. MANIPULAÇÃO DE BASES MASSIVAS DE DADOS EM SENSORIA-MENTO REMOTO AGRÍCOLA. p. 2592–2595.
- [57] SILVA, J. et al. Uma abordagem para integração do Moodle com o framework Shiny para Learning Analytics. *Anais dos Workshops do V Congresso Brasileiro de Informática na Educação (CBIE 2016)*, v. 1, n. Cbie, p. 930, 2016.

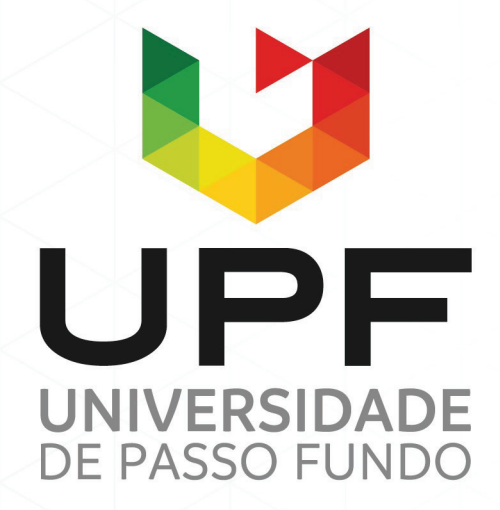

UPF Campus I - BR 285, São José Passo Fundo - RS - CEP: 99052-900 (54) 3316 7000 - www.upf.br